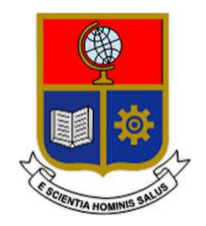

# **ESCUELA POLITÉCNICA NACIONAL**

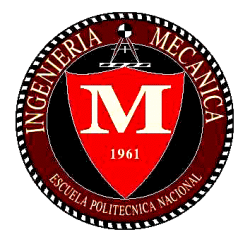

## **FACULTAD DE INGENIERÍA MECÁNICA**

## **"ESTUDIO NUMÉRICO DE UNA TURBINA HIDRÁULICA TIPO KAPLAN USANDO OPENFOAM"**

## **TRABAJO DE TITULACIÓN PREVIO A LA OBTENCIÓN DEL TÍTULO DE INGENIERO MECÁNICO**

**AGUILAR LOAYZA VÍCTOR ANTONIO victor.aguilar02@epn.edu.ec** 

**GUAYASAMÍN BETÚN PATRICIO XAVIER patricio.guayasamin@epn.edu.ec** 

**DIRECTOR: Ing. HIDALGO DÍAZ VÍCTOR HUGO, D.Sc. victor.hidalgo@epn.edu.ec** 

**CODIRECTOR: Ing. CANDO NARVÁEZ EDGAR HERNÁN, Ph.D. edgar.cando@epn.edu.ec** 

**Quito, junio 2022**

## **CERTIFICACIÓN**

Certifico que el presente trabajo fue desarrollado por **VÍCTOR ANTONIO AGUILAR LOAYZA y PATRICIO XAVIER GUAYASAMÍN BETÚN**, bajo mi supervisión.

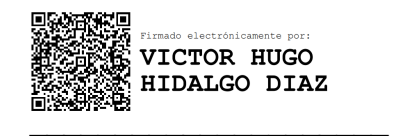

Ing. Víctor Hugo Hidalgo Díaz, D.Sc.

**DIRECTOR DE PROYECTO** 

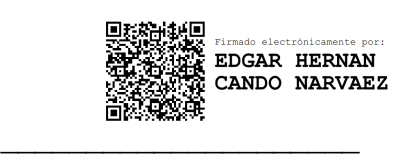

Ing. Edgar Hernán Cando Narváez, Ph.D.

**CODIRECTOR DE PROYECTO** 

## **DECLARACIÓN**

Nosotros, **Víctor Antonio Aguilar Loayza y Patricio Xavier Guayasamín Betún**, declaramos bajo juramento que el trabajo aquí descrito es de nuestra autoría; que no ha sido previamente presentado para ningún grado o calificación profesional; y, que he consultado las referencias bibliográficas que se incluyen en este documento. A través de la presente declaración cedemos nuestros derechos de propiedad intelectual correspondiente a este trabajo, a la Escuela Politécnica Nacional, según lo establecido por la Ley de Propiedad Intelectual, por su Reglamento y por la normativa institucional vigente.

> \_\_\_\_\_\_\_\_\_\_\_\_\_\_\_\_\_\_\_\_\_ Víctor Antonio Aguilar Loayza

\_\_\_\_\_\_\_\_\_\_\_\_\_\_\_\_\_\_\_\_\_ Patricio Xavier Guayasamín Betún

## **DEDICATORIA**

#### **Víctor Aguilar**

Este trabajo de titulación está dedicada a mis padres José y Mery, quienes me inculcaron principios y valores necesarios para obtener una gran determinación en cumplir con todos los objetivos que me he propuesto a lo largo de mi vida. Gracias por ser mi motivación e inspiración para alcanzar nuevos horizontes, a pesar de todas las dificultades que se han presentado a lo largo de camino, y sobre todo gracias por su amor incondicional y entrega en los momentos más difíciles que he atravesado.

A mi hermano Luis, quien a pesar de ser menor me ha enseñado a realizar todos mis proyectos de vida y profesionales de forma apasionada. Gracias por haber compartido conmigo los momentos más difíciles de toda mi carrera universitaria y de mi vida. Siempre has sido mi fortaleza en momentos de soledad y ser quien está dispuesto a sacrificar todo para verme superar cada día.

"Tu actitud, no tu aptitud, determinará tu altitud"

Zig Ziglar

#### **DEDICATORIA**

#### **Patricio Guayasamín**

Este trabajo de titulación está dedicada a toda mi familia, en especial a mis padres Xavier y Carmen, personas que además de ser mis padres han sido mis amigos, mis compañeros mis tutores y maestros en la vida, ya que me han enseñado todo lo necesario para llegar a ser una buena persona, a no rendirme ante las adversidades que se presentan en la y siempre luchar por cumplir mis sueños y mis metas. Les dedico este trabajo por todo el amor que me han brindado y porque a pesar de los momentos difíciles que hemos vivido el respeto y el apoyo no se ha perdido.

A Jeamileth mi hermana, ya que sin importar su corta edad ha sido la persona más importante para mí en la carrera, mi inspiración y apoyo en los momentos más difíciles tanto a nivel académico como personal, gracias por haberme acompañado en las noches más tristes y solas y a pesar de ser menos aconsejarme y ayudarme a levantarme y salir de cada problema.

A mi tío Juan Carlos y mi abuelo Fernando, quienes a pesar de no estar a mi lado me han dado las fuerzas necesarias para seguir adelante y porque su recuerdo siempre está presente en mi día a día.

## **AGRADECIMIENTO**

A Dios por ser mi guía y brindarme la oportunidad de mejorar día a día y convertirme en mi mejor versión. Por otorgarme momentos de calidad y permitirme conocer a grandes personas en mi camino.

A mi director, Víctor Hugo Hidalgo Díaz, por enseñarme que la perseverancia en los proyectos permite alcanzar nuevos horizontes, por ser un mentor y guía excepcional, por brindarme oportunidades de crecimiento y aprendizaje en distintos aspectos, y sobre todo por su gran amistad.

A mi codirector, Edgar Hernán Cando Narváez, por sus consejos y apoyo para la culminación exitosa de este trabajo de investigación.

A mi compañero Patricio Guayasamín, por su sincera amistad, su apoyo, compromiso y dedicación durante el desarrollo de este proyecto de titulación.

A Stalyn Simbaña, quien fue un pilar fundamental en el desarrollo de este proyecto, supo guiarme y brindarme consejo para superar las dificultades presentes en esta etapa, gracias ser un excelente amigo y una gran persona.

A todas las personas con quienes coincidí a lo largo de mi trayectoria en la Escuela Politécnica Nacional, especialmente a mis amigos de la gloriosa Facultad de Ingeniería Mecánica, a Xavier Amán, Alejandra Analuisa, Jefferson Calvache, Daysi Chávez, Katherine Cruz, Mateo Narváez, Luis Palacios, Erika Ramírez, Viviana Salazar, Ricardo Velasco, quienes nunca dudaron en brindarme su apoyo, lealtad y sinceridad. Gracias por compartir los mejores y peores momentos de mi vida universitaria, por apoyarme y brindarme diversas enseñanzas, por ser un apoyo incondicional para el desarrollo de este trabajo, todos y cada uno de ustedes tienen mi admiración y aprecio. De igual forma agradecer a todos quienes conformamos el grupo de "LOS MAMADITOS", gracias por su amistad y todas las vivencias brindadas, siempre tendrán mi gratitud.

A todos con quienes coincidí en mi trayectoria laboral en la empresa "SIMED" gracias por brindarme su apoyo incondicional, enseñanzas de vida y gratos momentos durante mi estancia en la empresa. Siempre tendré presentes todos los consejos que me supieron brindar para verme crecer día a día, gracias por todo.

#### **Víctor Aguilar**

#### **AGRADECIMIENTO**

En primer lugar, agradezco a Dios por permitirme vivir esta gran aventura dentro de la mejor universidad del país y en la mejor facultad del mundo dejándome así conocer grandes personas, con quienes viví grandes experiencias que nunca saldrán de mi memoria.

A nuestro director, Víctor Hugo Hidalgo Díaz, por ayudarnos en la carrera siendo nuestro profesor y ahora en esta última etapa ser un gran director, siendo una gran guía y al preocuparse por el correcto avance de nuestro proyecto, por facilitarnos los equipos de la universidad para tener un mejor desempeño en este proyecto.

A nuestro codirector, Edgar Hernán Cando Narváez, por su motivación para que podamos concluir con el proyecto sin importar las adversidades que se han presentado en estos años a nivel mundial.

A mi compañero Víctor Aguilar, en primer lugar, por ser un gran amigo desde primer semestre, seguido de su gran dedicación y compromiso durante toda la carrera siempre que nos tocó trabajar en equipo y sobre todo en este último paso dentro del cual puso todo su empeño y conocimientos para desarrollar de la mejor manera este proyecto.

Al ingeniero Stalyn Simbaña, quien fue la persona que más dedicación nos brindó en la revisión de nuestro trabajo de titulación, además de ser un gran tutor por ser una gran persona que desde que compartí cancha defendiendo los colores de la facultad ha sido un amigo que siempre ha sabido guiarme y ayudarme en cualquier ámbito.

Finalmente quiero agradecer a todos los amigos con quienes compartí durante mi carrera dentro de la Escuela Politécnica Nacional, en especial a Joao Heredia, Jefferson Medina, Jefferson Calvache, Edgar Ramírez, quienes siempre estuvieron presentes en los buenos y malos momentos brindándome una amistad sincera. De igual manera quiero agradecer a todos quienes conformamos el grupo de "LOS MAMADITOS", a los integrantes de las selecciones de fútbol, tanto entrenadores como jugadores, de Mecánica y de la universidad,

**Patricio Guayasamín** 

## ÍNDICE DE CONTENIDO

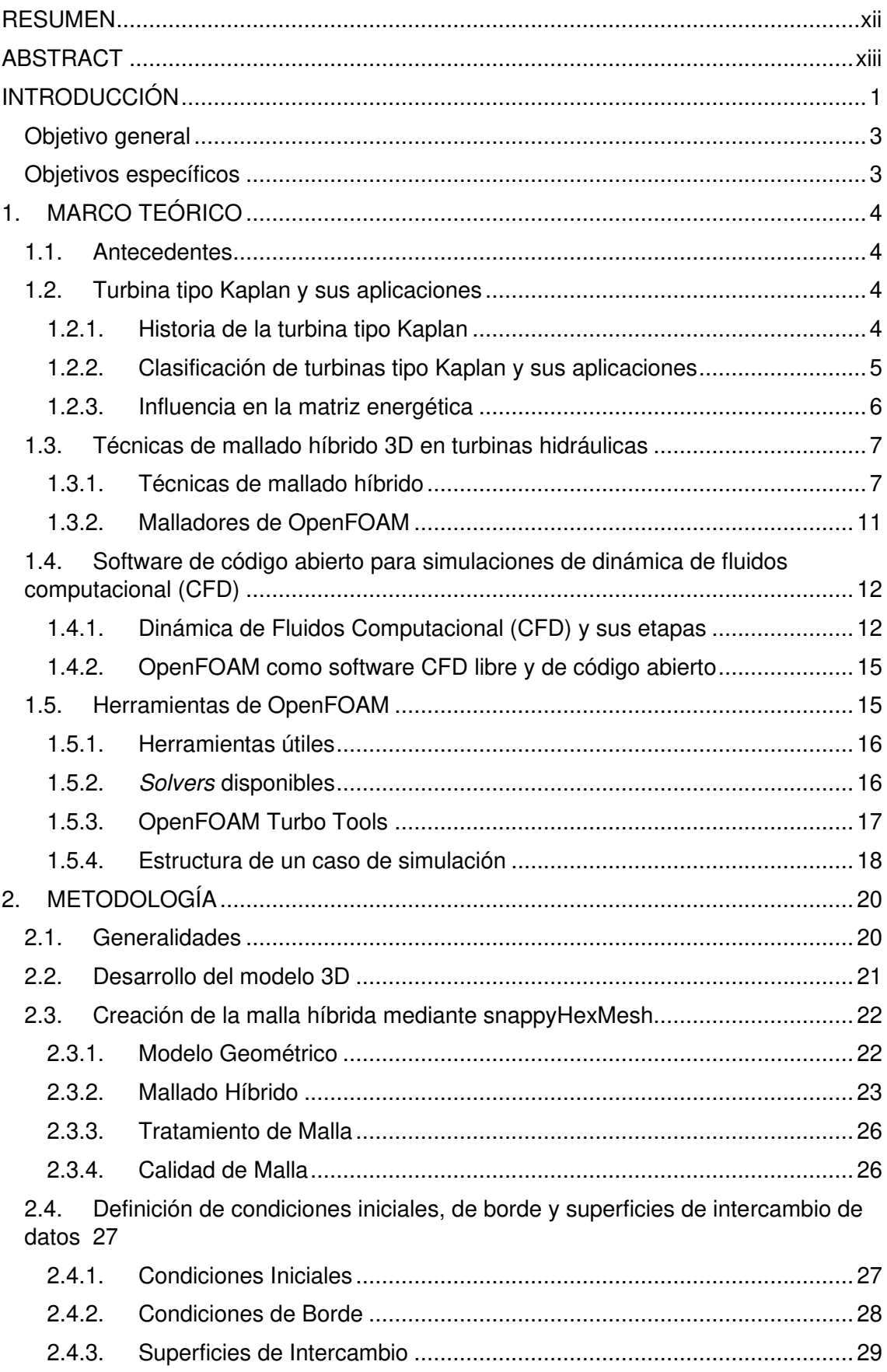

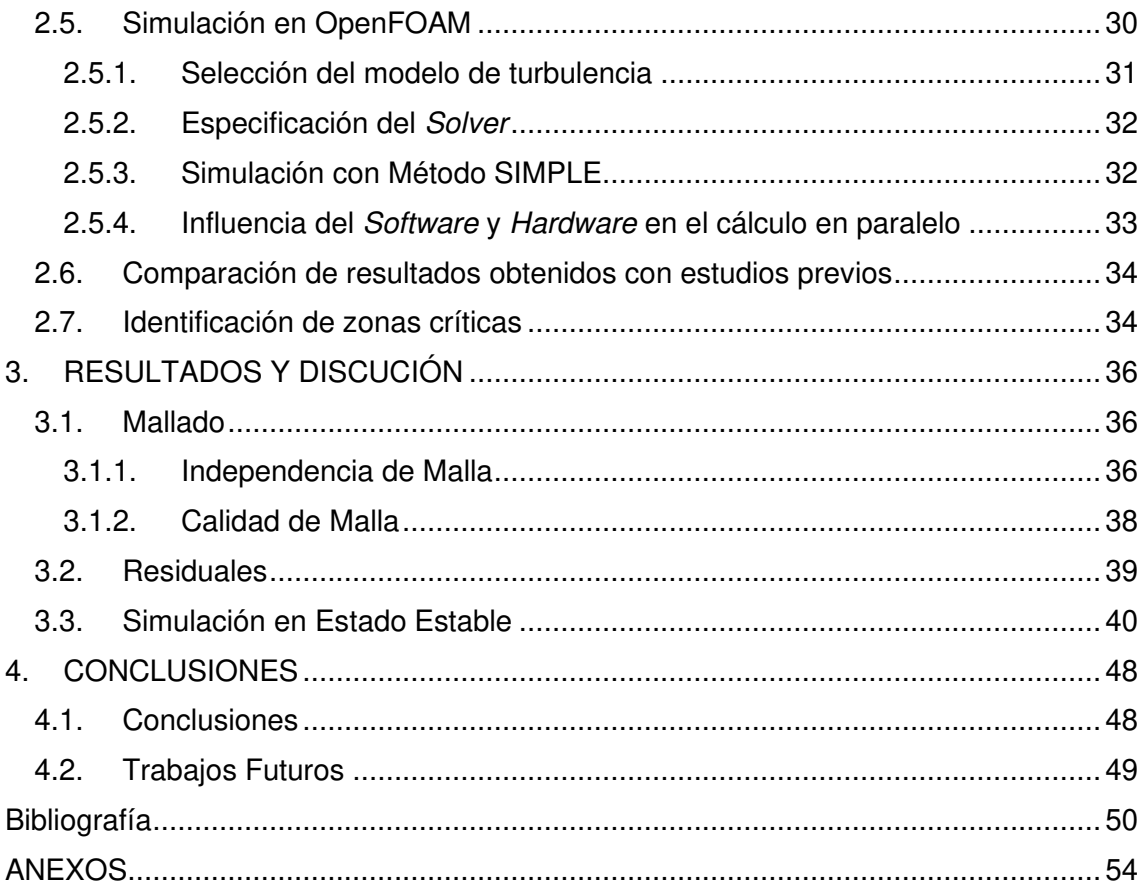

## **ÍNDICE DE FIGURAS**

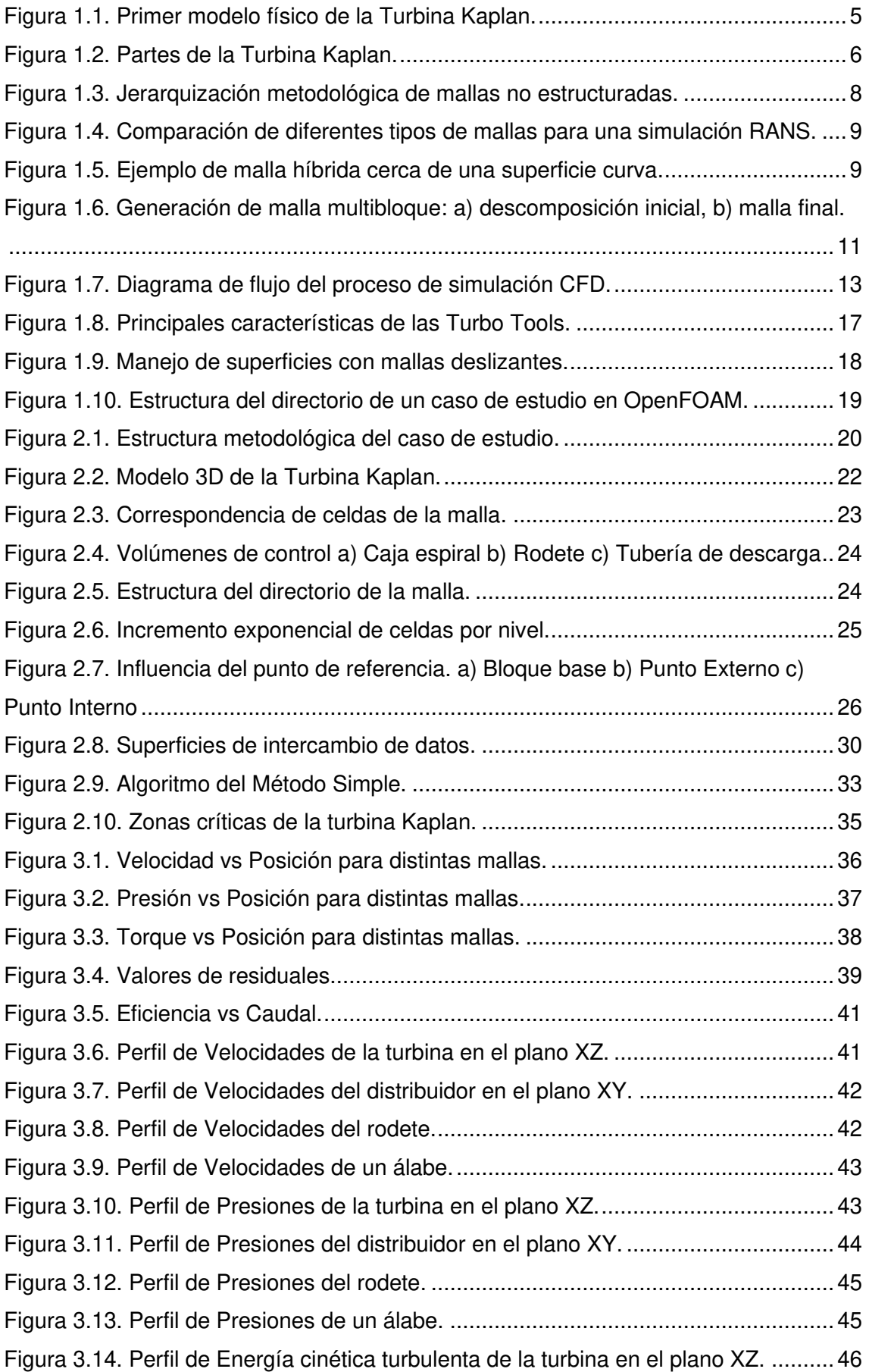

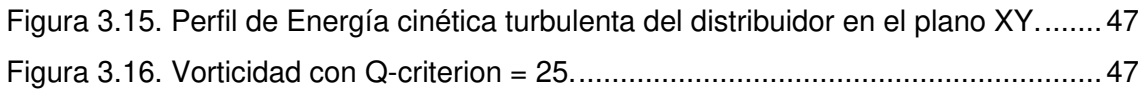

#### **ÍNDICE DE TABLAS**

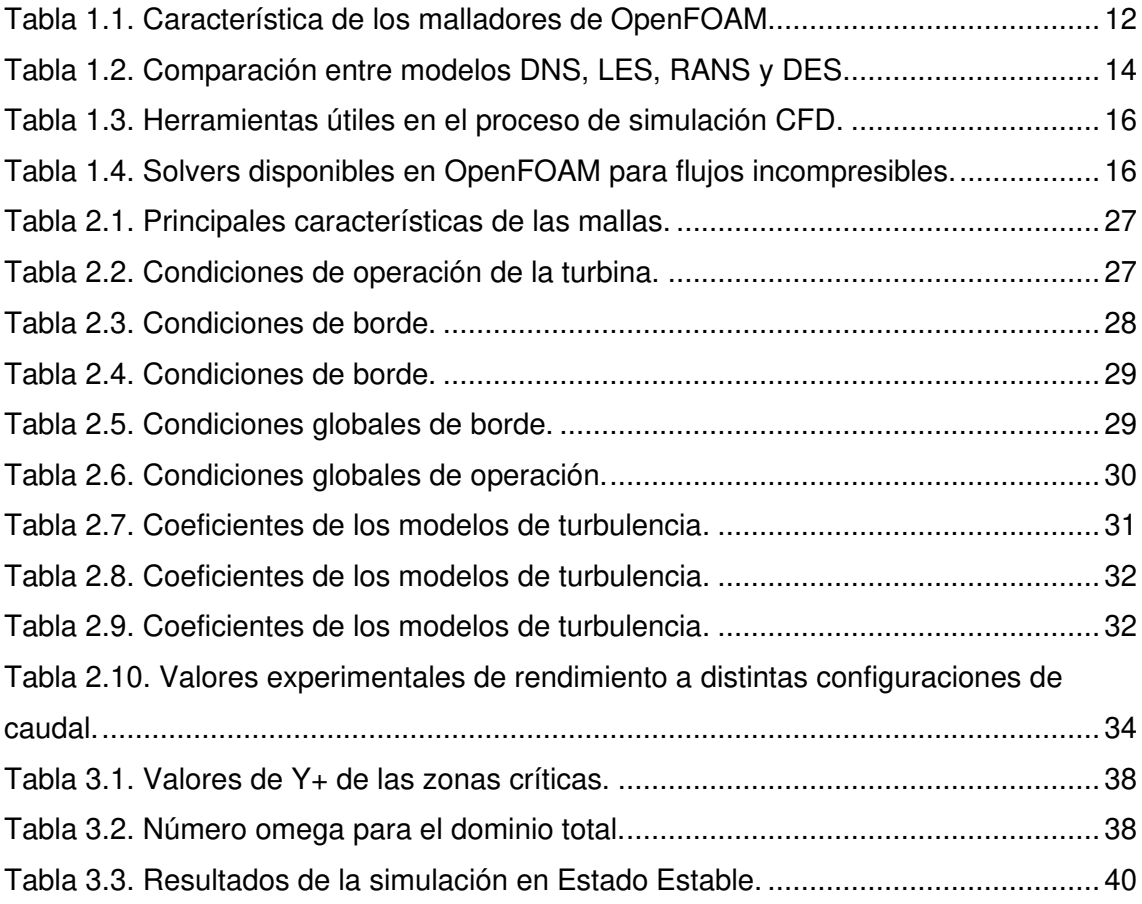

#### **RESUMEN**

<span id="page-11-0"></span>El presente trabajo de investigación se enfocó en establecer una metodología para análisis CFD de turbinas tipo Kaplan mediante del empleo del software OpenFOAM, para el cual se planteó un análisis en estado estable usando un mallado híbrido. El objetivo de emplear OpenFOAM es aprovechar la versatilidad que brinda para la obtención de mallas híbridas que cumplan con los parámetros de calidad de malla a pesar de las complejas geometrías que se utilizan. También, se escogió un estudio en estado estable con el propósito de identificar las zonas críticas de la geometría y captar adecuadamente el desarrollo de los perfiles de velocidad, presión y vorticidad. Además, se seleccionó el modelo de turbulencia k-omega SST para realizar un análisis profundo del parámetro Y+ mediante la consideración de la viscosidad dinámica en la resolución del modelo matemático. Posteriormente se realizó una validación de resultados al contrastar los datos experimentales con los valores de eficiencia para diferentes caudales obtenidos. Esto permitió escoger un caudal con un bajo error con el que se realizó el análisis de independencia de malla. Finalmente, se efectúa el post proceso donde se evidencia los perfiles de presión, velocidad y la vorticidad generada a la salida del rodete.

**Palabras clave:** CFD, k-omega SST, mallado híbrido, OpenFOAM, vorticidad, viscosidad dinámica, Y+.

## **ABSTRACT**

<span id="page-12-0"></span>This research project was focused on establishing a methodology for the CFD analysis of Kaplan turbines using OpenFOAM, in this way a steady state analysis using a hybrid mesh was proposed. The objective of using OpenFOAM is to take advantage of the versatility it offers to obtain hybrid meshes that meet the mesh quality parameters despite the complex geometries applied. A steady-state study was also selected to identify critical areas of the geometry and adequately capture the development of velocity, pressure, and vorticity profiles. In addition, the k-omega SST turbulence model was chosen to perform an in-depth analysis of the Yplus parameter considering the dynamic viscosity in the resolution of the mathematical model. Subsequently, a result validation was performed by contrasting the experimental data with the efficiency values for different flow rates obtained. This allowed choosing a flow rate with a low error, with which the mesh independence analysis was performed. Finally, the post-processing was carried out where the pressure, velocity and vorticity profiles generated at the outlet of the impeller.

**Keywords:** CFD, dynamic viscosity, k-omega SST, hybrid mesh, OpenFOAM, vorticity, Y+.

#### **ESTUDIO NUMÉRICO DE UNA TURBINA HIDRÁULICA TIPO KAPLAN USANDO OPENFOAM**

#### <span id="page-13-0"></span>**INTRODUCCIÓN**

En base al informe emitido por la Agencia de regulación y control de Electricidad (ARCONEL) Ecuador posee una producción de energía hidroeléctrica de 5.076,04 MW (58,45%) de la potencia nominal del país [1]. Una de las principales hidroeléctricas del país que trabaja con turbinas tipo Kaplan es la central de Manduriacu que posee 2 turbinas tipo Kaplan de 29,92 MW de potencia nominal aportando directamente al sistema energético con un 1,2% de la producción eléctrica total [2]. Las turbinas tipo Kaplan al igual que la turbina Pelton y Francis evidencian problemas en su funcionamiento debido a que durante el diseño no se consideró factores importantes como el tipo de flujo, lo que produce variabilidad en el caudal, caídas de presión significativas y caudales turbulentos, y como consecuencia se tendrá reducción de la eficiencia de estas turbinas [3].

El estudio de estos problemas presentes en la turbina Kaplan empleando la dinámica de fluidos computacional (CFD), facilita la identificación de zonas de mayor impacto de sedimentos, alta presión y posibles daños que puedan ocurrir en su estructura, además, permite reducir significativamente el tiempo de análisis de cada uno de estos problemas. El empleo del software libre de código abierto OpenFOAM permite obtener mallados del modelo 3D de forma estructurada o híbrida, empleando la herramienta snappyHexMesh. La misma que brinda la libertad de trabajar con superficies de intercambio de datos que mejoran el proceso de análisis del comportamiento del fluido al interior de una turbina hidráulica [4].

En base a esto, el presente estudio se desarrolla en OpenFOAM, el cual la no poseer restricciones de licencia o límites de elementos, permite realizar un análisis con mayores exigencias al momento de definir las condiciones iniciales de operación, modelos de turbulencia y modelos matemáticos con la finalidad de capturen de forma adecuada el comportamiento de los fenómenos que existen en una turbina hidráulica tipo Kaplan. Para lo cual se realizará la división de la geometría en tres volúmenes de control para facilitar la discretización de esta.

Luego de esto se realizará el mallado de un bloque base para cada volumen de control, empleando como referencia los límites brindados por la geometría, con la finalidad de usar la herramienta snappyHexMesh. Esta herramienta nos permite eliminar las celdas externas a las superficies de la geometría y así obtener una malla con la forma de la geometría utilizada. Con la finalidad de mejorar el mallado obtenido se procede a configurar el archivo snappyHexMeshDict en el cual se define los niveles de mallado para cada superficie y los refinamientos deseados, también se establece el sesgo máximo permitido con la finalidad de que la malla se adapte de mejor forma a la superficie.

Una vez obtenida la malla, se procede a revisar parámetros de calidad con la finalidad de asegurar que los resultados que se van a obtener sean adecuados. Además, se realiza la unión de las mallas para obtener una malla final de la turbina. Posteriormente se procede a definir los parámetros que gobiernan la simulación, estos son: condiciones iniciales, condiciones de borde, modelos de turbulencia y modelos matemáticos. Las condiciones iniciales se establecen en base a los datos experimentales de la turbina, mientras que las condiciones de borde dependen de la función que posee cada superficie de la turbina. A continuación, se realiza el cálculo de los parámetros principales del modelo de turbulencia k-omega SST, teniendo en cuenta el régimen en el que se encuentra el fluido y la sección transversal de ingreso de la turbina para determinar el diámetro hidráulico. Por último, se selecciona el modelo matemático adecuado en base a la complejidad del fenómeno a analizar, en este caso se utilizó el modelo de Gauss de primer orden.

Finalmente se realiza la validación de resultados empleando una admisibilidad máxima del 10% de error [5] entre los resultados de la simulación y los datos experimentales obtenidos en el estado del arte. Una vez finalizado esto se plantea diversas mallas y simulaciones para obtener la independencia de malla, con la finalidad de obtener un rango en el que los resultados no se vean afectados por el número de elementos que posee la malla. Finalizado este proceso se realiza un post proceso para obtener imágenes de las principales variables que influyen en el desarrollo del fenómeno estudiado, y representar sus perfiles característicos para este estudio.

## <span id="page-15-0"></span>**Objetivo general**

Estudiar numéricamente una turbina hidráulica tipo Kaplan usando OpenFOAM.

## <span id="page-15-1"></span>**Objetivos específicos**

- Revisar el estado del arte acerca de turbinas tipo Kaplan y su desarrollo en OpenFOAM.
- Desarrollar una metodología adecuada de análisis para una turbina tipo Kaplan.
- Definir los volúmenes de control óptimos para realizar un análisis adecuado en las zonas de interés.
- Modelar en 3D y simular la geometría de la turbina tipo Kaplan.
- Validar los resultados en base a los datos encontrados en el estado del arte.

## <span id="page-16-0"></span>**1. MARCO TEÓRICO**

#### <span id="page-16-1"></span>**1.1. Antecedentes**

En el año 2021, en la Escuela Técnica Superior de Ingenieros Industriales y de Telecomunicaciones perteneciente a la Universidad de Cantabria se desarrolló un trabajo de fin de grado titulado "Diseño y simulación de una turbina Kaplan mediante dinámica de fluidos computacional", este trabajo tiene como finalidad realizar la simulación paso a paso de una turbina tipo Kaplan mediante un software (CFD) con la finalidad de brindar una introducción a diferentes softwares dentro de ANSYS Workbench como por ejemplo BladeGen, Fluent, entre otros. Al ser un trabajo inicial se realizaron los cálculos de manera manual [6].

En la Universidad de los Andes se publicó un paper escrito por José David Chavarro Lara llamado "Modelación y simulación en CFD de una turbina Kaplan" dentro del cual se volvió a realizar una simulación utilizando el modelo de turbulencia  $k - \omega$  para determinar diferentes valores tales como presiones, velocidades, potencias y eficiencia del fluido, la diferencia de este trabajo con el posterior se evidencia en que los resultados serán comparados con una bomba axial empleada como turbina (BCT), los resultados obtenidos demostraron que el comportamiento de la bomba y la turbina Kaplan son similares en una micro central hidroeléctrica con una eficiencia máxima de 56% a 1000 rpm y 210 L/s. En el presente trabajo al no tener acceso a los modelos CAD de las turbinas Kaplan se optó por adquirir una geometría de la biblioteca GrabCAD [7].

## <span id="page-16-2"></span>**1.2. Turbina tipo Kaplan y sus aplicaciones**

#### <span id="page-16-3"></span>**1.2.1. Historia de la turbina tipo Kaplan**

Victor Kaplan, ingeniero civil, fue un especialista en motores diésel, reconocido por trabajos con turbinas de hélice, además, de desarrollar investigaciones sobre mejoras de turbinas ya existentes, enfocándose en un funcionamiento con pequeños desniveles hidráulicos y con medias y grandes presiones [8]. En 1912 publicó su más grande trabajo, en el cual presenta a las Turbinas Kaplan, las que, a diferencia de los otros modelos permiten ajustar ambos alabes (del rotor y alabes de guía) con la finalidad de adaptar la turbina a diferentes niveles del caudal, usándolas en plantas de media y baja presión [8].

El nuevo modelo poco a poco se fue imponiendo, sobre todo en las pequeñas centrales eléctricas. Actualmente para la construcción de una turbina tipo Kaplan, se recomienda emplear acero martensítico endurecido con martillo ASTM A743 CA6N, debido a que dicho material ayuda en varios puntos importantes como la resistencia a la cavitación, alta ductilidad y buena soldabilidad. En la figura 1.1. se presenta el primer modelo físico de la turbina Kaplan, fabricado en 1928 [9].

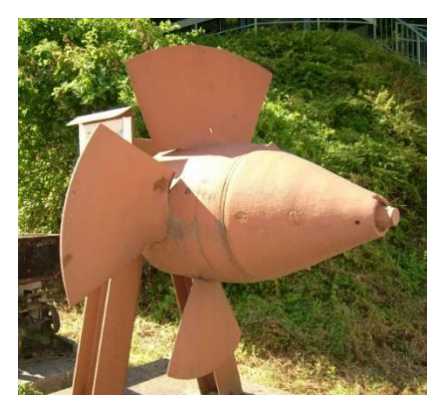

Figura 1.1. Primer modelo físico de la Turbina Kaplan. (Fuente: [10])

#### <span id="page-17-1"></span><span id="page-17-0"></span>**1.2.2. Clasificación de turbinas tipo Kaplan y sus aplicaciones**

Las turbinas tipo Kaplan se clasifica en: reguladas individuales y de doble regulación. Las reguladas individuales permiten la regulación de los álabes del rodete para incrementar la velocidad de giro de este, mientras que las turbinas de doble regulación permiten el cambio de posición de los álabes del rodete y la apertura de los álabes directrices Actualmente se ha implementado una variación en las aspas del rotor, haciéndolas flexibles y permitiendo su variación de ángulo de ataque, recibiendo así la denominación de turbinas semi-Kaplan, además, en la Figura 1.2. se visualiza las partes principales de esta turbina [9].

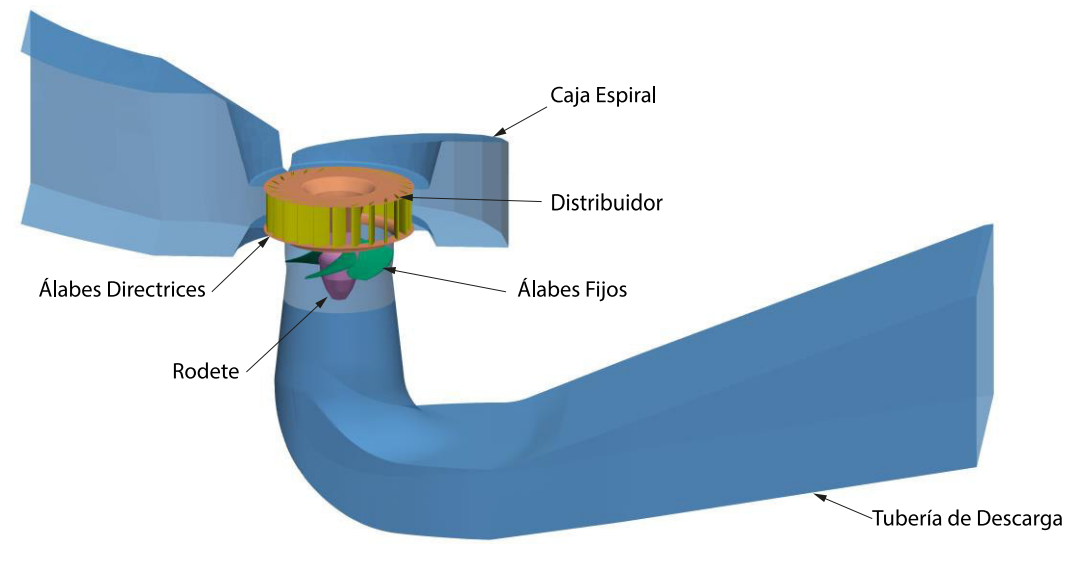

Figura 1.2. Partes de la Turbina Kaplan. (Fuente: propia)

<span id="page-18-1"></span>Las turbinas semi-Kaplan son utilizadas debido a su bajo costo, sin embargo, para obtener un rendimiento adecuado y reducir la existencia de problemas en su funcionamiento, se debe tener una condición especial para su operación. Esto implica que el flujo de trabajo sea estable, es decir que no posea grandes variaciones, usualmente esto ocurre en sitios con caudales en el rango de 3 m $\mathrm{^{3}/s}$  a 30 m $\mathrm{^{3}/s}$  y caídas netas de 1.5 a 20 m. Estas turbinas poseen una eficiencia muy elevada alrededor del 90 y 100%, por lo que las hidroeléctricas que cuentan con ríos con bajos saltos las han empezado a implementar recientemente para obtener un incremento en la generación de energía eléctrica [2].

Las turbinas Kaplan se clasifican basadas en la posición que poseen las palas del rodete debido a las variaciones que estas pueden tener en su orientación y en el ángulo de ataque. Una de las partes principales de la turbina es el cubo del rodete el cual posee en su interior un núcleo sobre el cual se posicionan las palas con un rango de aperturas preestablecido por el diseñador [8]. La variación del ángulo de apertura en las palas permite incrementar el rendimiento que posee la turbina y obtener una configuración adecuada para que su funcionamiento se encuentre lo más cercano al BEP (Best Efficiency Point) [9].

#### <span id="page-18-0"></span>**1.2.3. Influencia en la matriz energética**

Las turbinas hidráulicas son vitales en la generación de energía hidroeléctrica en el planeta, ya que en la actualidad se busca cambiar la matriz energética a nivel mundial, reduciendo al máximo la contaminación del medio ambiente, por esta razón las turbinas

Kaplan se han convertido en una gran opción para aprovechar ríos que poseen grandes y medianos flujos de agua con pequeños saltos (50 m de altura o inferiores) [2]. Además, las turbinas Kaplan poseen la ventaja de regresar el agua a los ríos con la menor contaminación posible, lo que reduce al máximo el impacto ambiental [9].

Las turbinas empleadas en el proceso de generación de energía eléctrica aprovechan el flujo del agua, por lo que han sido diseñadas con el objetivo que su funcionamiento alcance la máxima eficiencia posible, este punto de trabajo es conocido como BEP.

## <span id="page-19-0"></span>**1.3. Técnicas de mallado híbrido 3D en turbinas hidráulicas**

#### <span id="page-19-1"></span>**1.3.1. Técnicas de mallado híbrido**

Los algoritmos fundamentales de generación de mallas rápidas en la actualidad han evolucionado mediante el incremento de procesos iterativos que permiten obtener un mayor número de puntos para obtener una malla de mejor calidad que permita obtener resultados con un alto grado de confiabilidad [11]. Uno de los mecanismos que ha permitido este tipo de mejoras es la implementación de zonas de refinamiento, las cuales emplean métodos de estimación de errores para realizar una corrección de la disposición de los nodos manteniendo elementos hexaédricos o tetraédricos según se acople a la geometría [12]. Para la generación de mallas no estructuradas, que son el fundamento de una malla híbrida existe una jerarquización metodológica que facilita su creación, según se observa en la Figura 1.3. [11].

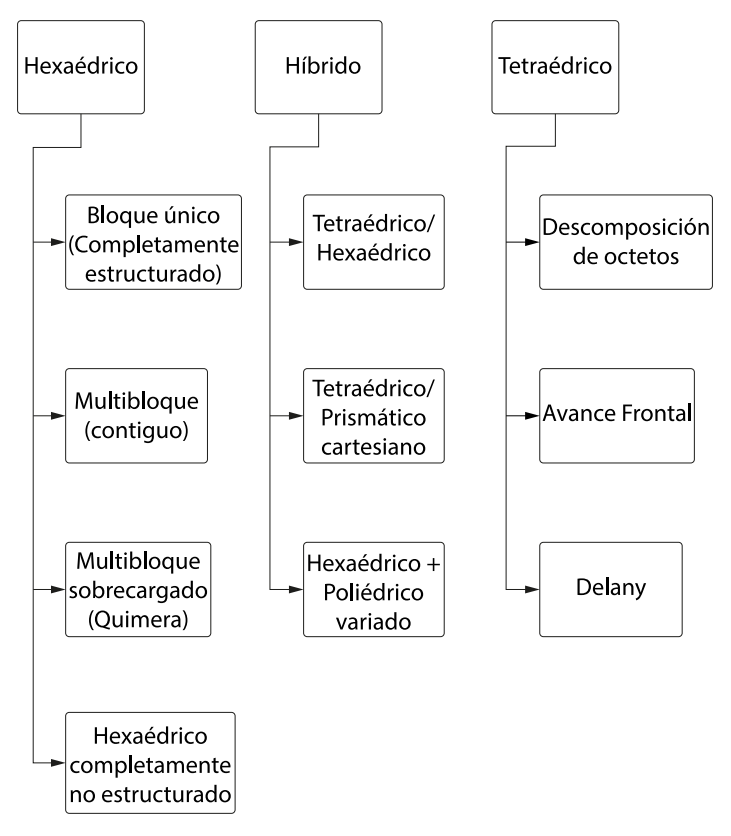

Figura 1.3. Jerarquización metodológica de mallas no estructuradas. (Fuente: [11])

<span id="page-20-0"></span>La descomposición en multibloque de geometrías complejas continúa siendo una actividad en la cual se requiere invertir mucho tiempo para obtener resultados satisfactorios en la calidad de la malla [13]. La resolución de distintos estudios computacionales empleando diversas técnicas de mallado, han obtenido soluciones más exactas con el uso de RANS [11]. La figura 1.4. presenta la combinación de metodologías que existen con el propósito de obtener los resultados más precisos, con base en esto se puede evidenciar que el mallado híbrido posee el mayor equilibrio entre la facilidad de uso y la mejora de resultados en cuanto a precisión viscosa.

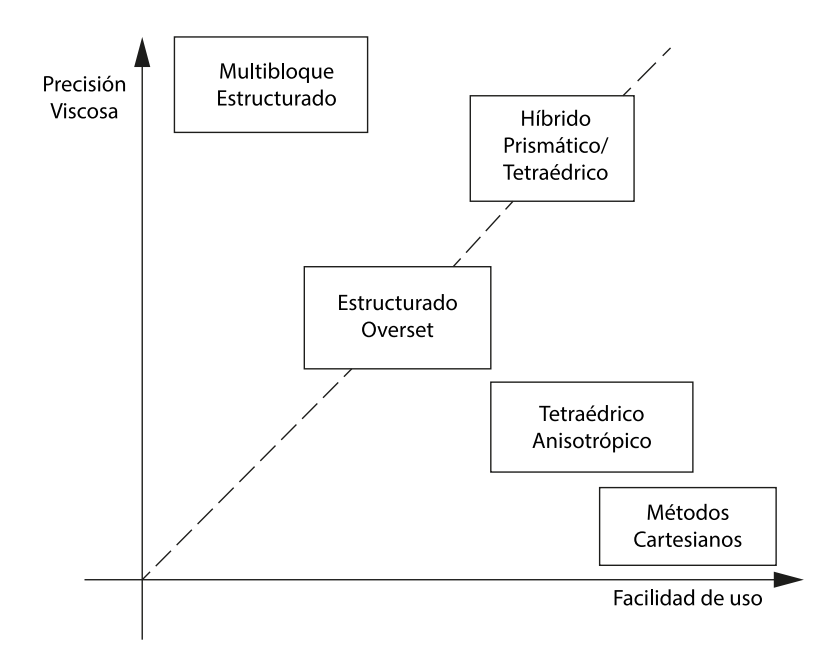

<span id="page-21-0"></span>Figura 1.4. Comparación de diferentes tipos de mallas para una simulación RANS. (Fuente: [11])

Dentro de los principales esquemas de generación de mallas hibridas se encuentra el "SPLITFLOW" que emplea técnicas de mallado prismático y cartesiano, mismas que se modificarán e interrelacionarán con el propósito de cumplir con los parámetros preestablecidos de malla, intentando obtener un mallado que posea altas calidades en las zonas de desarrollo de flujo. Otro de los esquemas empleado generalmente en softwares de mallado es el método de Reconstrucción el cual utiliza técnicas de solución por elementos finitos, siendo el método Galerkin su principal soporte debido a que permite generar mallas automáticamente empleando curvas polinomiales disminuyendo los gradientes agudos y priorizando la adaptación a la geometría mediante el desplazamiento de los nodos cercanos a las superficies de interés tal como se evidencia en la Figura 1.5. [11], [14].

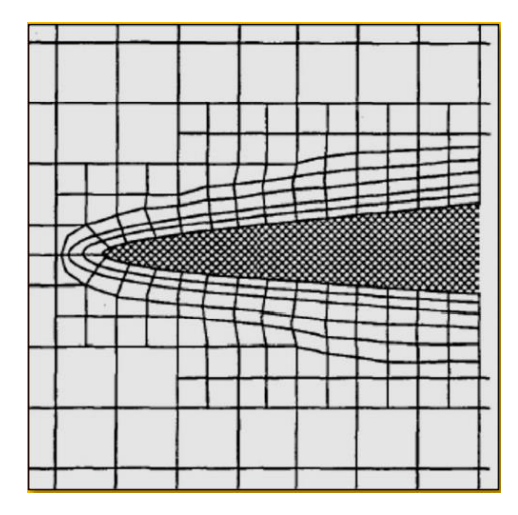

<span id="page-21-1"></span>Figura 1.5. Ejemplo de malla híbrida cerca de una superficie curva. (Fuente: [11])

El proceso de discretización de dominio ha sufrido grandes cambios a lo largo del tiempo, lo que ha permitido generar mallas de objetos con geometrías complejas. Para ello se emplean elementos hexaédricos, tetraédricos, entre otros [13]. La malla híbrida es la unión proporcional de mallas estructuradas y no estructuradas con el propósito de adaptarse de mejor manera a la complejidad de la geometría, permitiendo obtener una malla que cumpla de forma óptima con los criterios de aceptación mediante el empleo de layers y refinamientos por nivel. El mallado híbrido posee una flexibilidad en su discretización, lo que implica que estas mallas posean elementos hexaédricos y tetraédricos (3D) y cuadrados o triángulos (2D), además, tienen la particularidad de poseer hexaedros irregulares o ligeramente deformados [11]. Esta técnica o tipo de mallado es utilizada cuando los fenómenos que ocurren cerca de las paredes o superficies de la geometría son los principales puntos de interés de un estudio, como por ejemplo el análisis de los álabes enfocado en el desarrollo del fenómeno de cavitación para predecir el impacto que tendrá a corto y largo plazo [15].

En la actualidad la discretización de una geometría compleja se realiza mediante la división del cuerpo principal en distintas secciones con la finalidad de que cada una de estas posea superficies de intercambio de datos, capaces de adaptarse a las distintas condiciones de mallado. Con la finalidad de realizar este proceso de forma adecuada se han desarrollado distintos métodos, en los que destaca el método multibloque, esté es la técnica de subdividir un elemento grande y complejo en pequeños elementos de menor tamaño que posean una topología más sencilla con la finalidad de obtener resultados satisfactorios mediante el uso de métodos o técnicas sencillas de mallado. La principal complejidad que presenta este método es la división adecuada de los bloques debido a que las geometrías deben formar volúmenes de control que permitan determinar todos los parámetros necesarios del estudio con el fin de facilitar su análisis. La conexión de las interfaces de transferencia de datos es un punto crítico para el desempeño óptimo de la malla y el análisis del fenómeno debido a que debe presentar una correcta interrelación entre los volúmenes de control creados, para que exista una adecuada transferencia de información entre ellos y obtener resultados con un alto nivel de confiabilidad. Como se evidencia en la Figura 1.6. el empleo de multibloque permite obtener una geometría precisa, la cual al ser discretizada con una malla híbrida permite obtener mejores refinamientos, sin incrementar bruscamente el número de elementos de la malla [12].

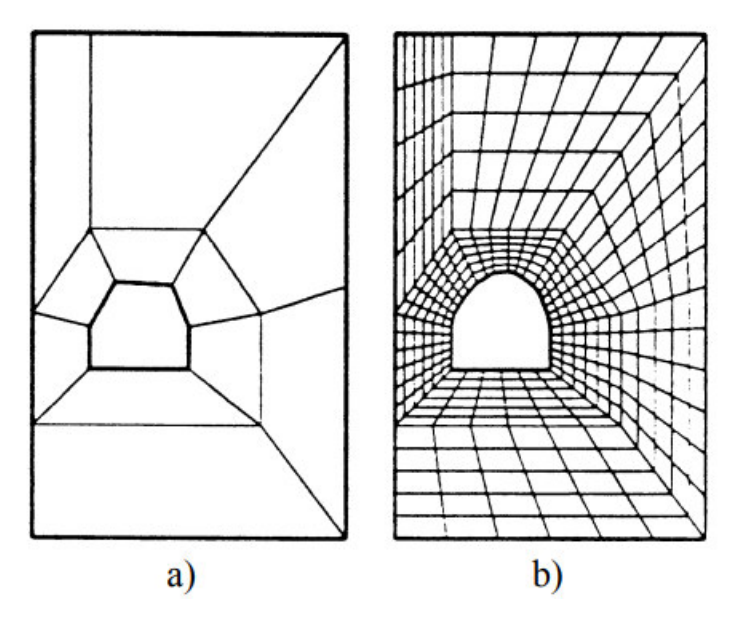

<span id="page-23-1"></span>Figura 1.6. Generación de malla multibloque: a) descomposición inicial, b) malla final. (Fuente: [12])

#### <span id="page-23-0"></span>**1.3.2. Malladores de OpenFOAM**

Los malladores de OpenFOAM se denominan utilities ya que permiten discretizar distintas geometrías sin importar su complejidad, y se ejecutan desde el código base del software. Estos malladores de categorizan en función del tipo de mallado que se desea obtener, entre los cuales tenemos blockMesh y snappyHexMesh.

blockMesh: es el encargado de generar mallas estructuradas de geometrías con un ligero grado de complejidad.

snappyHexMesh: permite obtener mallas híbridas de cualquier geometría deseada [16].

BlockMesh permite la creación de mallas mediante la descomposición de la geometría en elementos tridimensionales denominados bloques hexaédricos, dichos bloques se construyen en base a líneas rectas, arcos o polilíneas, las cuales poseen un número de divisiones específico en cada dirección al igual que progresiones aritméticas de la relación de tamaño entre la primera y última celda. Esto permite obtener mallas paramétricas, cuya característica es la flexibilidad en el redimensionamiento de los elementos por medio de la modificación del factor de conversión y así reducir el tiempo de creación y manipulación de los puntos principales de los bloques de la malla [17].

Por otro lado, snappyHexMesh genera mallas tridimensionales con elementos hexaédricos uniformes o deformados que facilitan la adaptación del mallado de elementos complejos, las mallas se obtienen a partir de un bloque base creado en blockMesh y empleando archivos STL u OBJ que poseen elementos con superficies cerradas. Mediante procesos iterativos y el uso de un punto base se procede a extraer

las celdas que se encuentran en el interior o exterior de las superficies limitadas, esto depende inversamente de la posición en la cual se localice el punto base o de referencia. Además, posee varios parámetros de control, los que permiten modificar el nivel de refinamiento que se desea obtener en la malla, otorgando flexibilidad y robustes en las cualidades de la malla [18]. Las principales características de los malladores de OpenFOAM se resumen en la Tabla 1.1.

<span id="page-24-2"></span>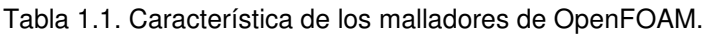

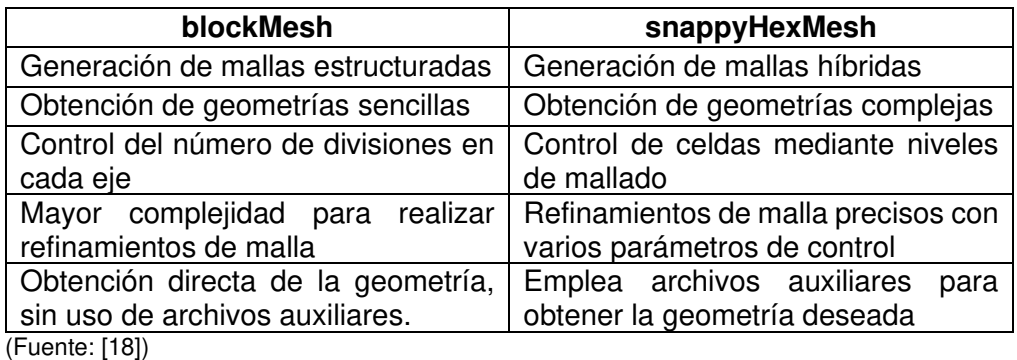

## <span id="page-24-0"></span>**1.4. Software de código abierto para simulaciones de dinámica de fluidos computacional (CFD)**

#### <span id="page-24-1"></span>**1.4.1. Dinámica de Fluidos Computacional (CFD) y sus etapas**

La Dinámica de fluidos computacional es una potente herramienta que posee grandes capacidades para modelar problemas de ingeniería debido a que estos pueden ser representados de forma virtual, permitiendo realizar diversos análisis con un costo relativamente bajo y con un gran impacto al desarrollo de las máquinas. Los flujos de fluido desempeñan un importante papel debido a que permiten predecir el comportamiento de los elementos que interactúan con dicho fluido, al igual que los daños que estos pueden tener. En la actualidad diversas industrias como hidráulica, aeronáutica, entre otras emplean distintos softwares CFD debido a las ventajas que estos presentan en el análisis del comportamiento de distintos sistemas y elementos presentes en equipos que poseen un gran impacto industrial [13]. Los estudios realizados en CFD poseen un elevado nivel de fiabilidad debido a los estudios de trazabilidad y reproducibilidad realizados durante el desarrollo de estos softwares [19].

Dentro de las principales ventajas que presenta el empleo de un software CFD se encuentra:

• El análisis comparativo e iterativo de distintas modificaciones en un diseño base con el propósito de obtener la mejor configuración que produzca un óptimo desempeño después de su fabricación [20].

- El estudio del comportamiento que poseen los fluidos dentro de un sistema, mediante el empleo de complejos modelos matemáticos expresados mediante ecuaciones diferenciales que buscan describir de la manera más precisa los fenómenos que intervienen en los fluidos al igual que demostrar que se cumplen a cabalidad con las leyes de conservación de masa, momentum y energía [20].
- La trazabilidad permite que los requisitos necesarios para establecer un sistema sean rastreados desde su definición y durante el desarrollo del estudio y evaluar su impacto en el sistema a analizar [21].
- La reproducibilidad permite identificar la proximidad y concordancia de los resultados obtenidos mediante la realización de cálculos sucesivos [22].

La figura 1.7. presenta la metodología básica establecida para el desarrollo de simulaciones en CFD. Esta metodología es aplicable en la mayoría de los softwares que se encuentran disponibles, siendo de código libre o privado [20].

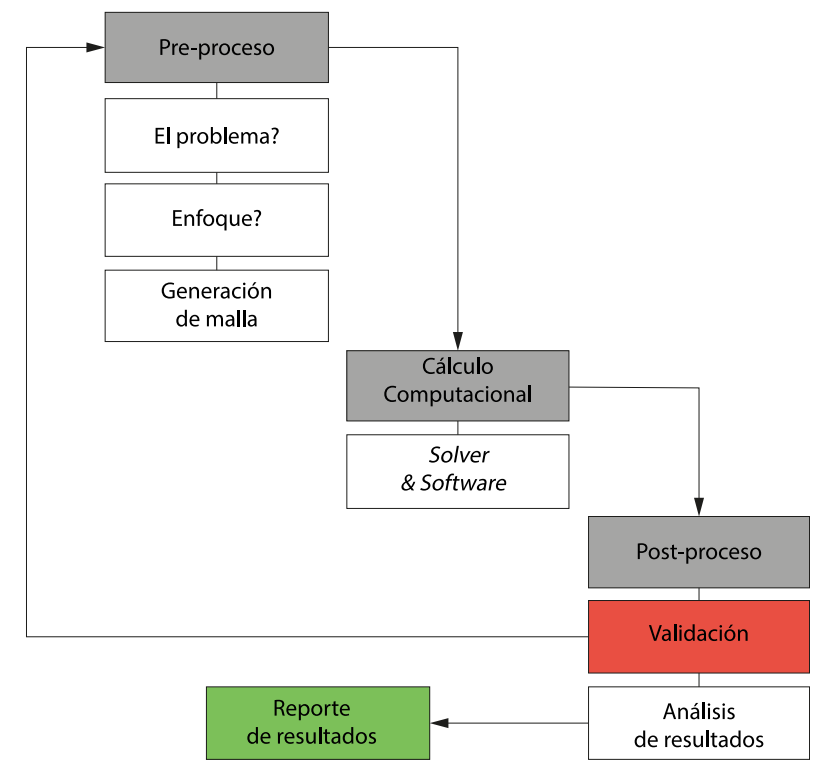

Figura 1.7. Diagrama de flujo del proceso de simulación CFD. (Fuente: [20])

<span id="page-25-0"></span>La primera etapa denominada Pre-Proceso consiste en el desafío más grande que posee el planteamiento de la simulación, donde se define de objetivos y propósitos para la realización del estudio planteando así las condiciones de borde y seleccionando los datos de ingreso y salida para el desempeño del modelo [13], [23]. Se procede a generar el modelo 3D que poseerá una geometría limpia, luego de esto se realizará el mallado

empleando diferentes técnicas y métodos según la necesidad del estudio y las exigencias que posea la geometría.

Por último, se establecerá la configuración de la simulación en la que se realizará una revisión de malla, selección de modelos matemáticos (solvers) y modelos de turbulencia [23], [24]. La tabla 1.2. presenta las principales ventajas y desventajas de los modelos de turbulencia usualmente empleados en softwares CFD que permitirán seleccionar el más adecuado al caso de estudio.

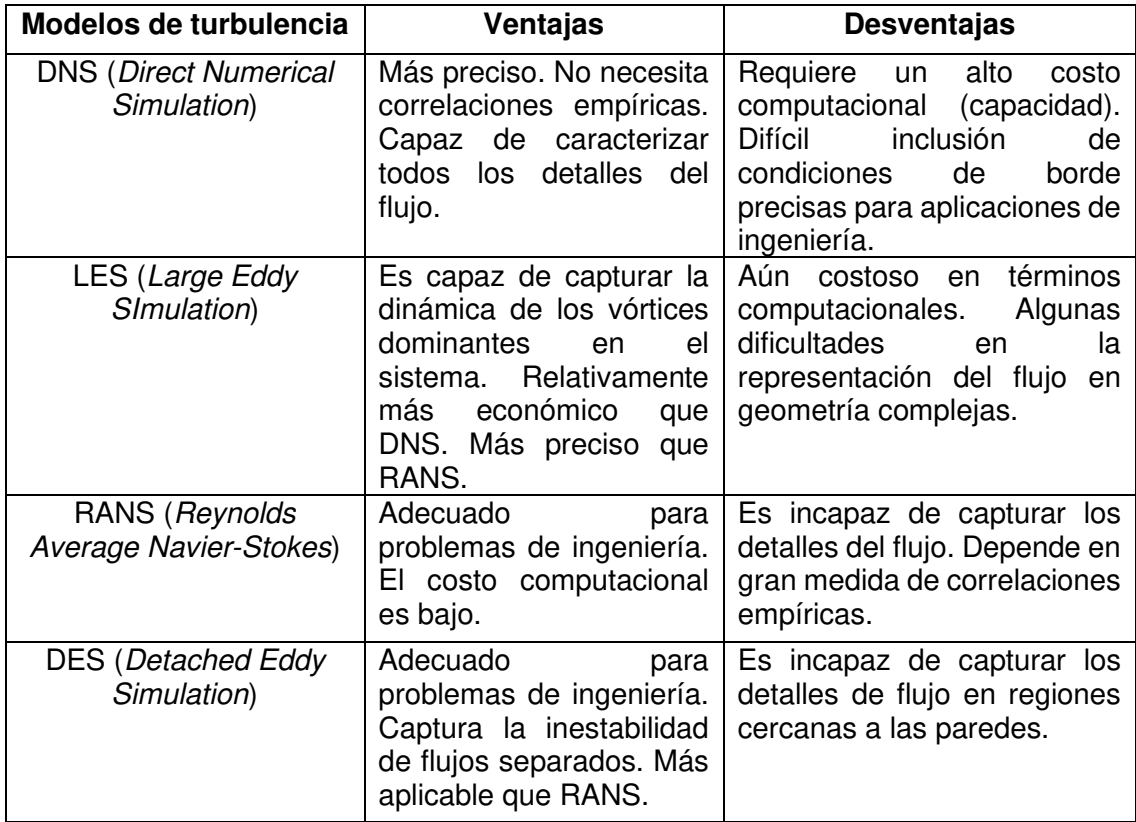

<span id="page-26-0"></span>Tabla 1.2. Comparación entre modelos DNS, LES, RANS y DES.

(Fuente: [25])

La segunda etapa se conoce como Procesamiento, en la cual se realizan todos los cálculos necesarios que permiten evaluar los modelos matemáticos y de turbulencia seleccionados previamente. Este proceso se llevará acabo hasta cumplir con el tiempo y las iteraciones establecidos con el objetivo de alcanzar la convergencia de los datos [23], [24]. El tiempo de simulación depende de la configuración de trabajo del procesador, esta puede ser en serie o paralelo, sin embargo, las simulaciones en CFD actualmente son configuradas en paralelo para optimizar el rendimiento de los recursos computacionales y disminuir el tiempo de análisis [26].

Finalmente se realiza el post proceso en el que se desarrollará un análisis, tratamiento y validación de los resultados obtenidos [13]. El análisis y validación de datos son parámetros fundamentales debido a que permiten determinar que los resultados obtenidos son lógicos y coherentes con base en la comparación de campos de velocidades, líneas de flujo, entre otros, con gráficos de distintos estudios realizados [23], [24]. Mientras que el tratamiento de resultados permite obtener imágenes con alta calidad que facilitan el análisis y proporcionan confiabilidad de las gráficas para ser analizadas o publicadas según el caso de estudio.

#### <span id="page-27-0"></span>**1.4.2. OpenFOAM como software CFD libre y de código abierto**

Durante los últimos 30 años la mecánica computacional ha sufrido un gran impacto en el diseño, optimización y simulación mediante el empleo de OpenFOAM [25]. Una de las principales características que posee este código es la continua actualización y mejora de los modelos matemáticos empleados, además, posee una gran comunidad que favorece al intercambio de conocimientos de forma directa y práctica, la cual se encuentra a disposición de todos los usuarios [25].

OpenFOAM en la actualidad es uno de los softwares de CFD más empleado en las industrias de diseño de elementos, máquinas y sistemas que emplean fluidos. Esto se debe al gran potencial que presenta este programa, para el desarrollo de diversos estudios que involucran el análisis mediante simulaciones con elementos finitos.

Dentro de las principales ventajas que presenta OpenFOAM se encuentran:

- Es un software de fácil accesibilidad debido a que es gratuito.
- No posee restricciones que limitan el número de elementos y nodos a analizar.
- Permite configurar de forma versátil y en base a la experiencia del programador los parámetros deseados,
- Permite obtener un análisis muy confiable y resultados precisos con el menor consumo computacional posible [13].

#### <span id="page-27-1"></span>**1.5. Herramientas de OpenFOAM**

OpenFOAM posee dos categorías que permiten la creación de archivos ejecutables o aplicaciones los cuales son: *solvers* y *utilities*. Los *solvers*, son utilizados para la resolución de problemas puntuales, mientras que los *utilities*, se enfocan en la manipulación de información que se desea obtener. La principal ventaja que posee OpenFOAM es la gran variedad de solvers y utilities que contiene, esto permite al operador personalizar distintos tipos de simulaciones de diversos problemas de ingeniería ajustando y modificando los parámetros según la necesidad del caso [16].

#### <span id="page-28-0"></span>**1.5.1. Herramientas útiles**

La tabla 1.3. presenta los servicios y herramientas que posee OpenFOAM con el fin de facilitar el trabajo del usuario en los procesos de simulación, desde el preproceso, generación de malla, conversión de formato de malla, simulación y postproceso de resultados [20].

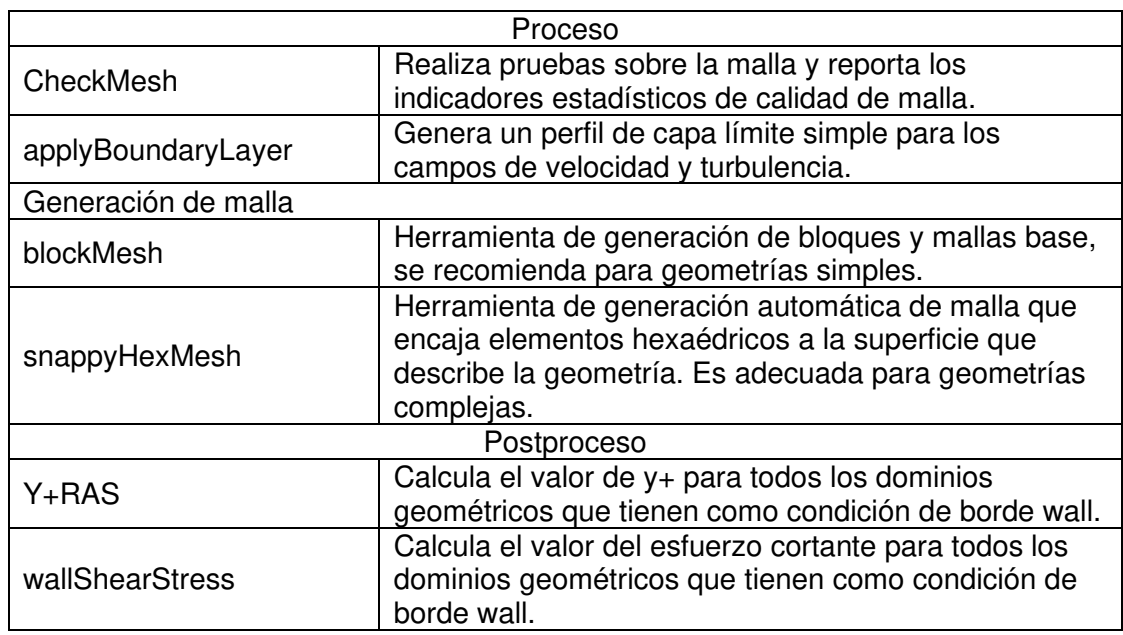

<span id="page-28-2"></span>Tabla 1.3. Herramientas útiles en el proceso de simulación CFD.

(Fuente: [20])

#### <span id="page-28-1"></span>**1.5.2. Solvers disponibles**

Los solvers que se encuentran dentro del software son algoritmos que permiten obtener soluciones específicas para un determinado conjunto de ecuaciones, con la finalidad de describir y desarrollar un fenómeno de forma adecuada. En la tabla 1.4. se presentan especialmente los solvers más importantes para la resolución del proyecto de titulación que posee OpenFOAM [20].

<span id="page-28-3"></span>Tabla 1.4. Solvers disponibles en OpenFOAM para flujos incompresibles.

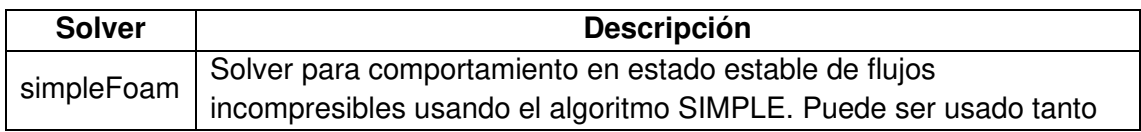

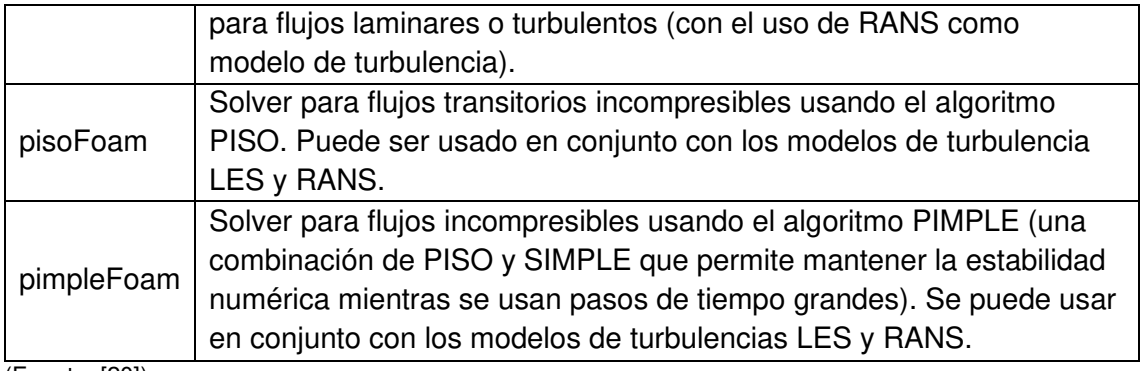

(Fuente: [20])

#### <span id="page-29-0"></span>**1.5.3. OpenFOAM Turbo Tools**

En la actualidad el desarrollo de simulaciones en CFD en el campo de turbomaquinaria se ha convertido en un pilar fundamental para el diseño de los elementos que las constituyen. Con el objetivo de incrementar el grado de precisión de estas simulaciones se han implementado diversas utilities denominadas Turbo Tools, las cuales permiten mejorar las geometrías, mallas y desarrollo del flujo. Además, presentan diversas características que permiten modificar la posición de los álabes para alcanzar el punto de máximo rendimiento de las diferentes turbomáquinas [13]. La figura 1.8. presentan las principales características que poseen las TurboTools.

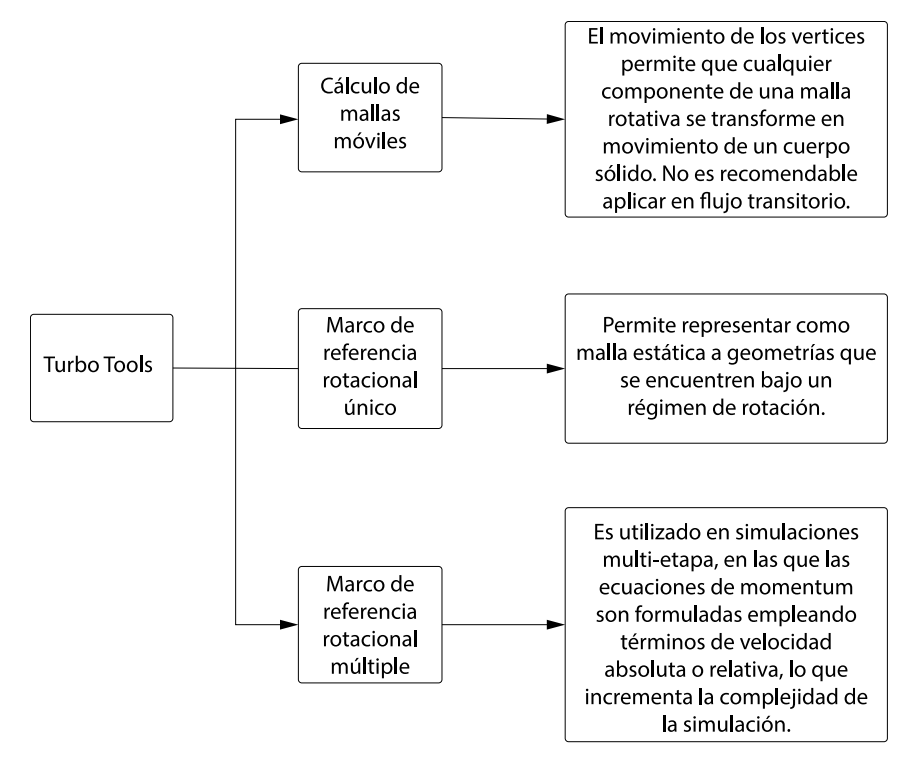

<span id="page-29-1"></span>Figura 1.8. Principales características de las Turbo Tools. (Fuente: [13])

Las simulaciones presentan diversos problemas, principalmente en la interfaz de transferencia de datos para el análisis transitorio y estacionario. Siendo una de las principales soluciones el empleo de distintos métodos de intercambio de datos en interfaces que poseen configuraciones específicas que se adaptan al caso de estudio según sea la necesidad [27]. La Figura 1.9. presenta el diagrama de los diferentes manejos de superficies existentes.

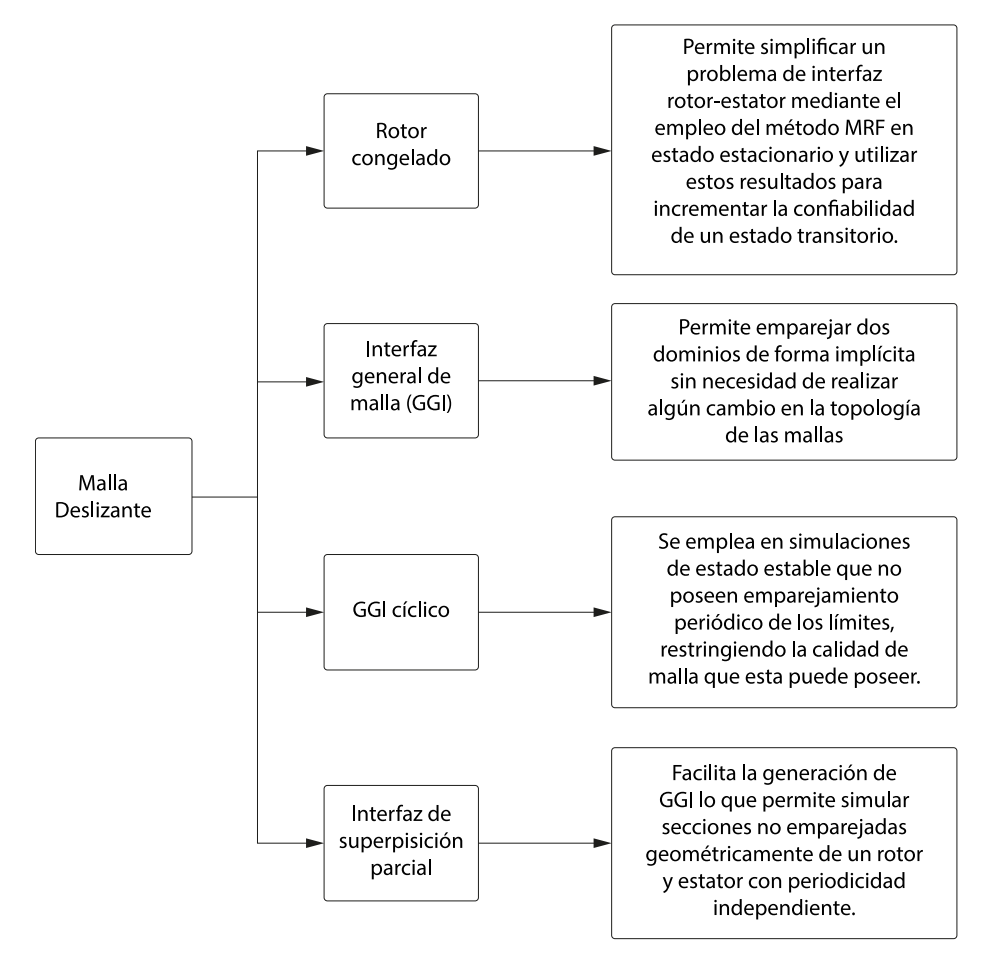

Figura 1.9. Manejo de superficies con mallas deslizantes. (Fuente: [27])

#### <span id="page-30-1"></span><span id="page-30-0"></span>**1.5.4. Estructura de un caso de simulación**

El ajuste y configuración de una simulación es fundamental para obtener un caso completamente estructurado, debido a que estos parámetros se relacionan con las configuraciones de un sistema de ecuaciones y las regiones del dominio que se encuentran en el sistema físico que se desea modelar [20]. Un ejemplo de una estructura base para cualquier caso de estudio se puede observar en la Figura 1.10. donde se encuentra un esquema el cual parte de una carpeta general que contiene tres subcarpetas, dichas subcarpetas contienen información de los diferentes parámetros de control como el máximo número de Courant, esquemas de discretización, solvers para los sistemas discretizados, archivos de generación de malla, diferentes propiedades de transporte y la información de las condiciones iniciales y de borde.

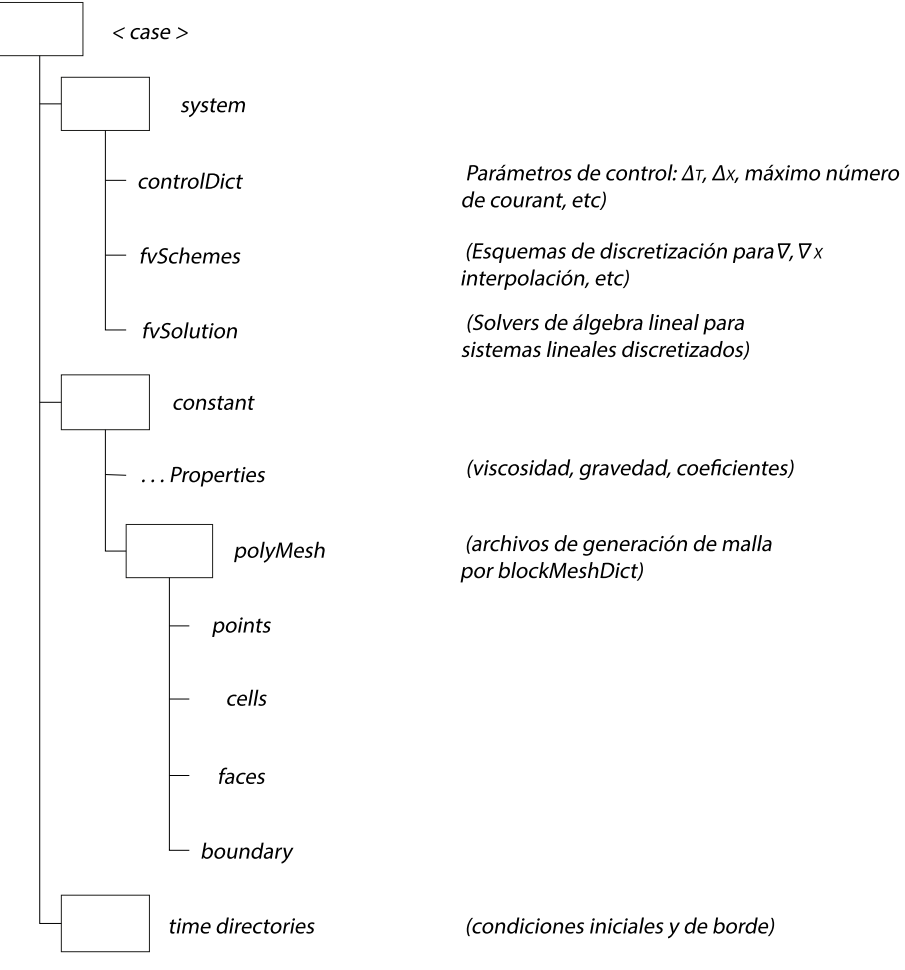

<span id="page-31-0"></span>Figura 1.10. Estructura del directorio de un caso de estudio en OpenFOAM.

(Fuente: [25])

## <span id="page-32-0"></span>**2. METODOLOGÍA**

A lo largo de este capítulo se presenta la metodología empleada durante el desarrollo del pertinente estudio. El presente estudio tiene como propósito demostrar las factibilidades que posee OpenFOAM para discretizar geometrías complejas mediante el empleo de snappyHexMesh. Siendo este uno de sus principales malladores con capacidad de responder óptimamente a las complejidades que presente la geometría.

#### <span id="page-32-1"></span>**2.1. Generalidades**

La figura 2.1. presenta la conceptualización de la metodología que se empleará durante este estudio. Esta inicia con la discretización del modelo 3D de la turbina Kaplan mediante el empleo de sanppyHexMesh, con lo cual se obtendrá un mallado híbrido, luego se realiza el posicionamiento adecuado, que permita un correcto intercambio de datos. Después se realizará la unión de las mallas, esto permite obtener un solo dominio completo y continuo a lo largo de todos los nodos de la geometría. A continuación, se realiza una verificación de calidad de malla, lo que permite identificar si los parámetros obtenidos cumplen con los criterios de aceptación establecidos, en el caso que esto no ocurra se realizará una modificación en los parámetros de snappyHexMesh, y se regresa a la discretización de la turbina y repetir todo el proceso descrito previamente.

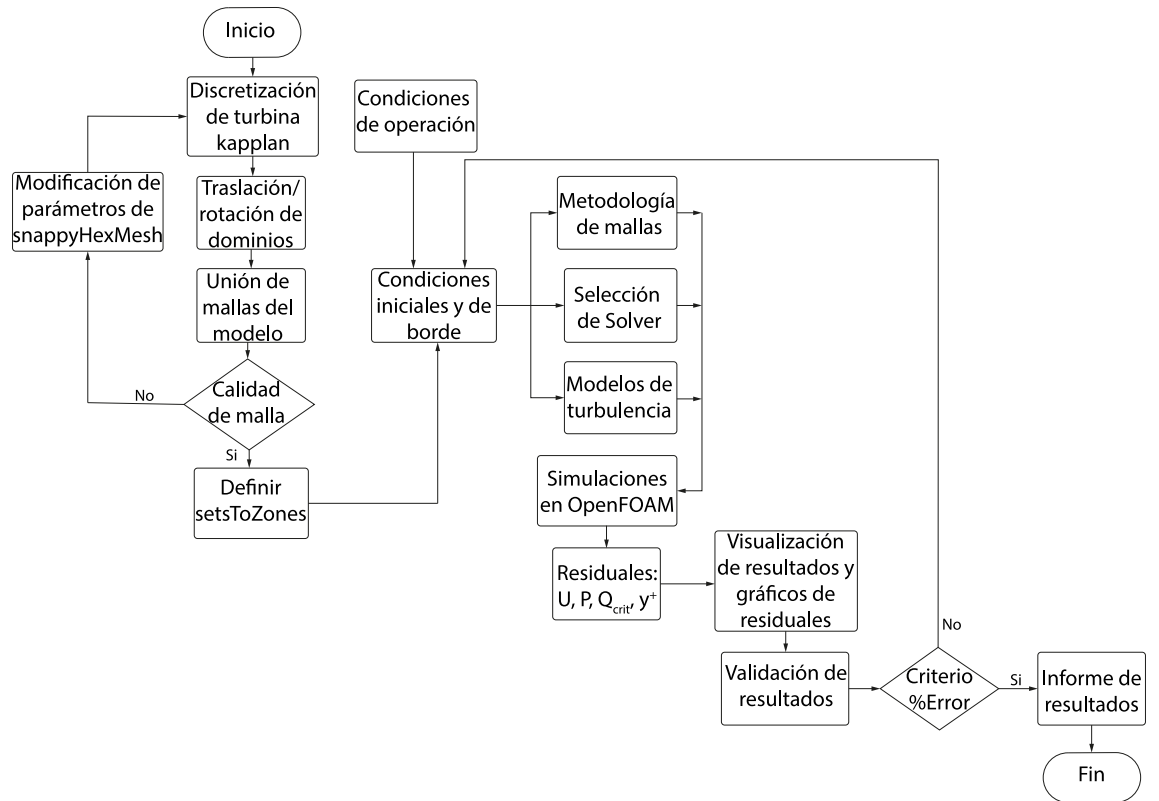

<span id="page-32-2"></span>Figura 2.1. Estructura metodológica del caso de estudio. (Fuente: propia)

Si la calidad de malla es adecuada se procede a definir los SetsToZones que permiten crear distintas zonas que posean un nombre específico para la extracción de datos precisos de forma simplificada. Luego se definirán las condiciones iniciales y de borde en base a las condiciones de operación que posea la turbina. Una vez se establezcan estos parámetros se procede a desarrollar la metodología de mallas, lo que permitirá escoger el modelo de transferencia e intercambio de datos más adecuado, de igual forma se procede a seleccionar los *solver* y modelos de turbulencia requeridos para completar la estructuración del caso de estudio. Además, se realizará las simulaciones pertinentes en OpenFOAM para así obtener los resultados en base a las necesidades del caso.

Finalmente se procede a visualizar los resultados obtenidos en ParaView 5.6.0, en el que se obtendrán zonas críticas, de alta presión, perfiles de velocidad, entre otros. De igual forma se hallará los gráficos residuales de la simulación, mediante el empleo del software gnuplot, lo que permite verificar el desarrollo de la simulación, como su convergencia y estabilización. En base a estos resultados obtenidos previamente se realiza una validación de resultados, empleando un análisis adimensional de los valores preestablecidos, esto permitirá encontrar un %error, el que a su vez genera un criterio de aceptación de la simulación. Si el valor de %error es menor o igual a 10% (valor máximo admisible) [5] se procede a realizar un informe de los resultados para así concluir con el proceso de simulación del presente caso.

#### <span id="page-33-0"></span>**2.2. Desarrollo del modelo 3D**

Para el presente trabajo se empleará el modelo 3D de una turbina tipo Kaplan de eje vertical, el cual fue empleado en un estudio realizado por CFD SUPPORT. Esta geometría permitirá describir el comportamiento que posee la turbina ubicada en la central hidroeléctrica de Manduriacu, ubicada en la parroquia Pacto en el cantón Quito y en la parroquia García Moreno en el cantón Cotacachi, debido a las similitudes que estas poseen. Esta turbina tiene una potencia nominal de 29.92 MW, lo que equivale a un aporte del 1.2% de la producción eléctrica total de Ecuador. En la Figura 2.2. se presenta el modelo 3D a ser analizado en este estudio.

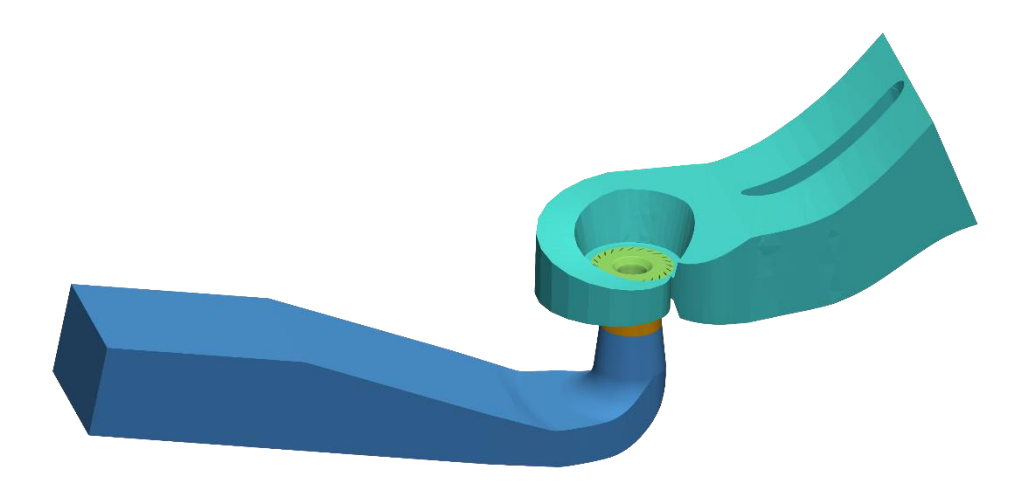

Figura 2.2. Modelo 3D de la Turbina Kaplan. (Fuente: propia)

## <span id="page-34-2"></span><span id="page-34-0"></span>**2.3. Creación de la malla híbrida mediante snappyHexMesh**

El desarrollo del modelo geométrico y la creación del mallado híbrido se llevó a cabo en snappyHexMesh, permitiendo realizar un preproceso adecuado debido a la variedad de parámetros de control que facilitan la manipulación de características específicas de la malla, obteniendo así una malla que cumpla de con los objetivos requeridos para el estudio

#### <span id="page-34-1"></span>**2.3.1. Modelo Geométrico**

La geometría de la turbina tipo Kaplan posee una complejidad media, lo cual implica que la mayoría de sus elementos son fáciles de dimensionar, mientras que otros son muy complejos, por lo cual recrear esta turbina representaría una tarea muy extensa y fuera del alcance de este trabajo, por lo que, con el objetivo de reducir esta tarea, se empleará la geometría obtenida por un estudio realizado previamente.

En el desarrollo de este estudio se modificará la geometría mediante la optimización de su diseño y reducción de líneas que se consideren excedentes, lo que se realizará mediante el uso de BLENDER. Con el propósito de obtener mejores resultados y un incremento en la calidad de la malla se optimizará los puntos más relevantes de la geometría como los álabes directrices y el rodete de la turbina.

El área que presentó mayor cantidad de inconvenientes fue los blades del rotor, debido a que no existía una adecuada correspondencia entre las líneas que forma las superficies de este elemento, esto se debe a que el stl de los blades fue guardado con una baja densidad de puntos, lo que influyó en que la geometría no se ajuste tanto a la realidad. Con la finalidad de corregir este problema se procedió a desplazar varios puntos para así obtener una línea continua y corregida que se adapte de mejor forma a la geometría original. Posteriormente se procedió a discretizar el rodete de la turbina con un nivel superior que el resto de la turbina, con la finalidad de captar con mayor precisión los perfiles de presión y velocidad en estos elementos ya que son un punto crítico de este tipo de turbinas.

Con la finalidad de obtener una mejor transferencia de datos entre las superficies de intercambio, se procedió a mallar con un nivel igual o inferior que el rodete, con la única restricción que esta diferencia sea máxima de un nivel. Esta condición permitió poseer la mayor cantidad posible de puntos en común que generan una transferencia directa y sin operaciones de interpolación entre los datos de las superficies. En la figura 2.3. se evidencia la correspondencia de celdas que existe entre las superficies de contacto de la turbina.

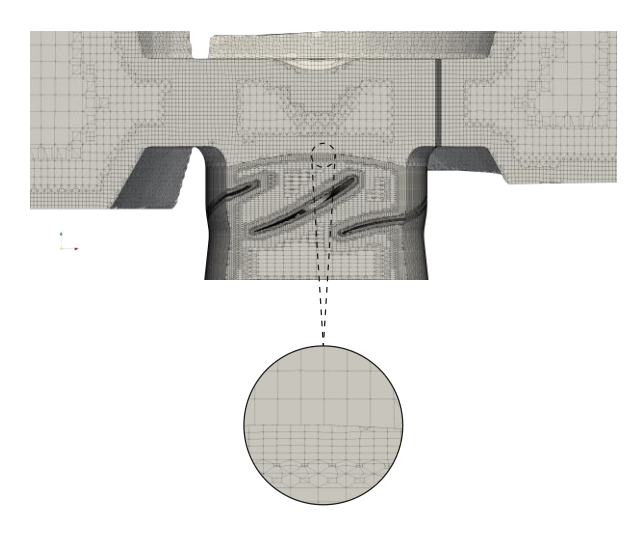

Figura 2.3. Correspondencia de celdas de la malla. (Fuente: propia)

#### <span id="page-35-1"></span><span id="page-35-0"></span>**2.3.2. Mallado Híbrido**

Luego de obtener un modelo geométrico optimizado, se procede a realizar la discretización del modelo mediante la metodología multibloque, enfocada en la subdivisión de volúmenes de control como se evidencia en la figura 2.4.
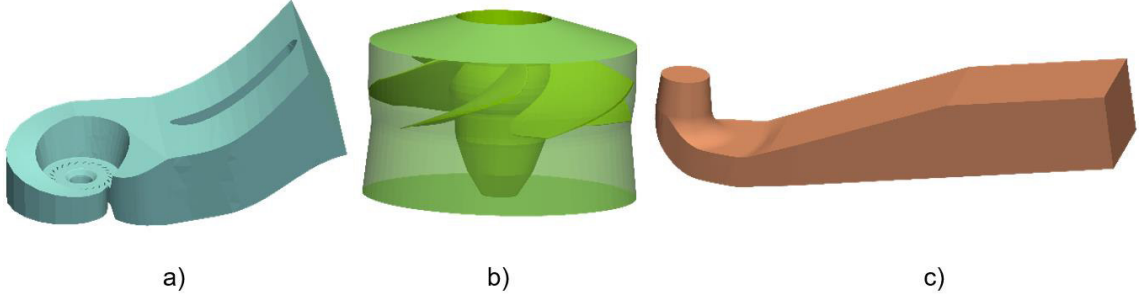

Figura 2.4. Volúmenes de control a) Caja espiral b) Rodete c) Tubería de descarga (Fuente: propia)

Este proceso es un punto crítico, debido a que permite dividir un modelo geométrico complejo en partes con menor complejidad, lo que permite establecer distintos parámetros de control para cada uno de estos volúmenes de control y así obtener una malla que posea una suave transición entre los elementos para que cumpla con todos los parámetros de calidad de malla requeridos para el presente estudio.

Para este estudio se empleó la versión 9 de OpenFoam, debido a que presenta mejoras en los parámetros de control y definición de calidad de la malla que se desea obtener. La estructura del directorio de creación de la malla base se evidencia en la figura 2.5.

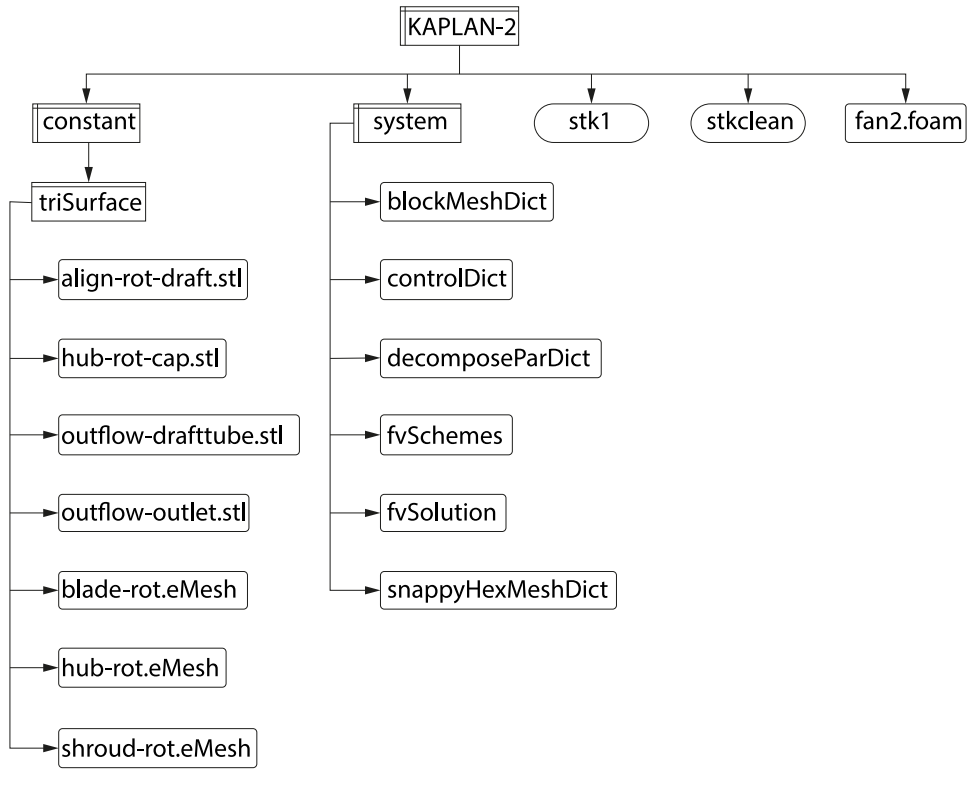

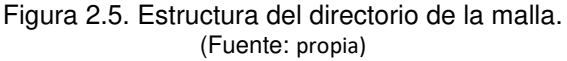

Luego de la creación del directorio del volumen de control, se procede a definir un bloque base en el archivo blockMeshDict, las dimensiones de este bloque deben ser lo suficientemente amplias para contener la geometría deseada a mallar.

Dicha geometría se presenta en la carpeta triSurface y se puede encontrar en formato obj. o stl. Posteriormente se ejecutará el comando blockMesh, el cual se encargará de crear el bloque definido anteriormente, todas las características de esta malla base se encuentran en la carpeta poliMesh, dentro del directorio constant. Además, mediante el empleo del software Paraview, se constatará que la malla base posea las medidas adecuadas para contener la geometría que se desea obtener, mediante un proceso de previsualización de volúmenes y superficies.

A continuación, se procede a configurar el archivo snappyHexMeshDict en el cual se indica el nombre de cada superficie que conformará el sólido final, también se especificará el nivel de mallado que se desea obtener. Ligado a la selección del nivel se debe especificar el número de celdas que se verán afectadas para la transición de cada nivel. En la figura 2.6. se presenta a detalle el comportamiento exponencial que posee el incremento de nivel, con relación al número de elementos que posee la malla.

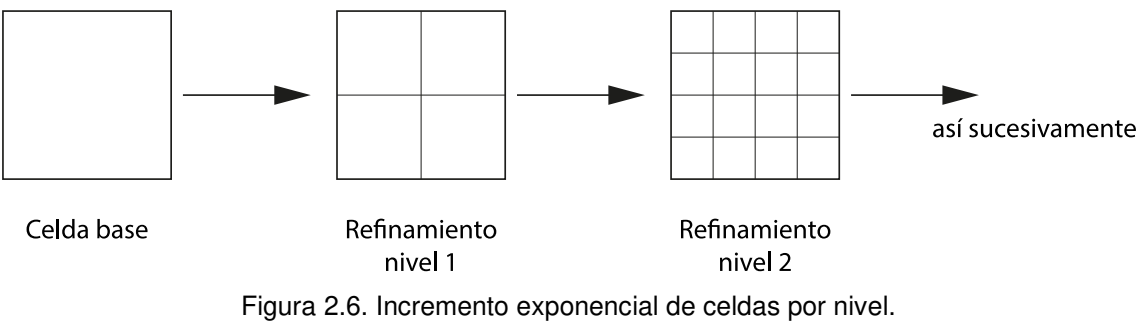

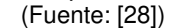

Posteriormente, se procede a especificar un punto de referencia, el cual permitirá eliminar las celdas o elementos que se encuentren en el interior del volumen cerrado o en su exterior. Con la finalidad de realizar un proceso de eliminación de celdas adecuado se indica que, si un punto se encuentra definido en el interior del volumen cerrado, todas las celdas fuera de él se eliminarán y si el punto se encuentra en el exterior de dicho volumen se eliminarán las celdas del interior de este. En la figura 2.7. se ilustra la correlación entre el punto de referencia y las celdas eliminadas.

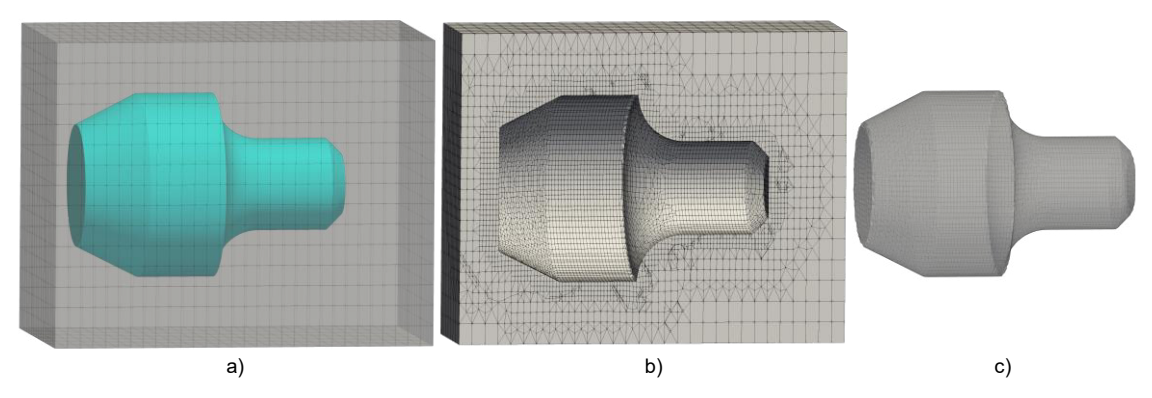

Figura 2.7. Influencia del punto de referencia. a) Bloque base b) Punto Externo c) Punto Interno (Fuente: propia)

Finalmente se establece los parámetros de admisibilidad y error permisible en la aproximación a las curvas, ajuste de las aristas que posee la geometría y uso de layers para mejorar la calidad de malla en las superficies de interés [29]. Una vez concluido eso, se procede a configurar el archivo decomposePartDict para realizar una subdivisión del dominio en cada núcleo del procesador. Además, se crea un archivo ejecutable que permite accionar los comandos necesarios para la obtención de la malla. Este proceso se repetirá con los otros volúmenes de control debido a que únicamente se modifican los archivos stl y obj, las dimensiones del boque base y los parámetros del archivo snappyHexMeshDict.

#### **2.3.3. Tratamiento de Malla**

Una vez finalizado el mallado de todos los volúmenes de control se procede a realizar un tratamiento de la malla para obtener una nueva malla conformada por las anteriores. Con el fin de obtener una malla acorde a la geometría global de la turbina, se procede a posicionar los volúmenes de control de forma que las superficies de intercambio posean una correcta correlación y a su vez que no exista ningún volumen o superficie superpuesta.

#### **2.3.4. Calidad de Malla**

La verificación de calidad de malla se realiza con un comando propio de OpenFOAM llamado checkMesh, el mismo que debe ser ejecutado desde el terminal de Ubuntu, además, este terminal debe encontrarse en el directorio de la malla a analizar [30]. En este estudio se realizó el chequeo de las mallas parciales (mallas de los volúmenes de control) y de la malla final (malla ensamblada). En la tabla 2.1. se evidencia las principales características que poseen las mallas parciales y final, así como el tipo de elementos que posee.

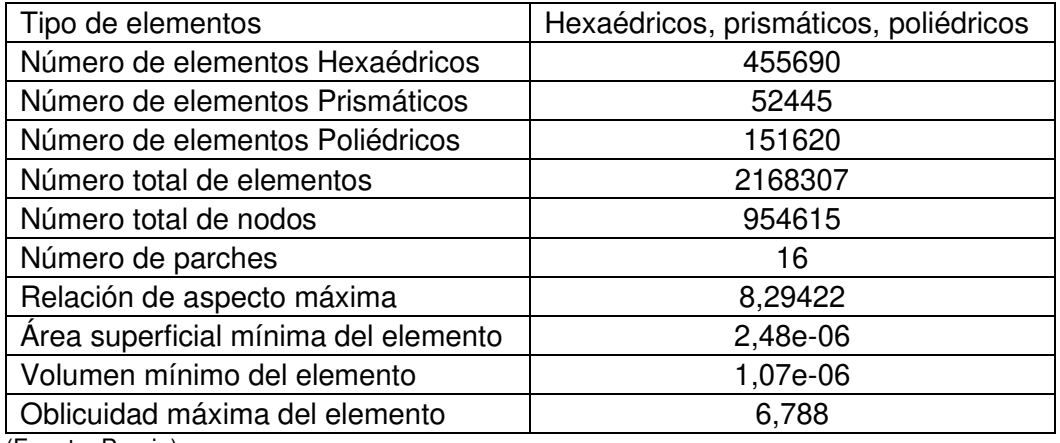

Tabla 2.1. Principales características de las mallas.

(Fuente: Propia)

Con la finalidad de determinar el tiempo de simulación del caso de estudio y seleccionar un modelo de turbulencia adecuado se utilizó los números adimensionales Y+ y Ω. El parámetro Y+ permite determinar la correcta correlación entre el modelo de turbulencia y las características de las celdas obtenidas en la malla, mientras que el parámetro Ω determina la calidad de la malla y el tiempo de simulación del caso de estudio, mediante la interrelación que existe entre el número de nodos de la malla y el número totales de elementos [13]. estos datos se encuentran en la sección 3.1.

## **2.4. Definición de condiciones iniciales, de borde y superficies de intercambio de datos**

Como parte fundamental del preproceso se debe obtener las condiciones iniciales y de borde a las cuales funciona la turbina Kaplan. De igual forma se debe definir de forma clara y concisa el tipo de superficies de intercambio con el cual se desea trabajar para así obtener un desempeño idóneo de la simulación y un correcto desarrollo del presente caso de estudio.

### **2.4.1. Condiciones Iniciales**

Las condiciones de operación de la turbina tipo Kaplan fueron obtenidas de un estudio realizado por CFD SUPPORT, las mismas que se encuentran en la tabla 2.2.

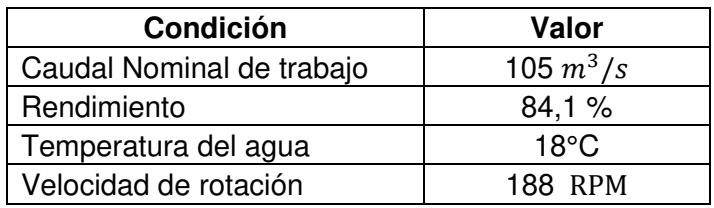

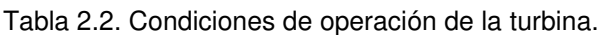

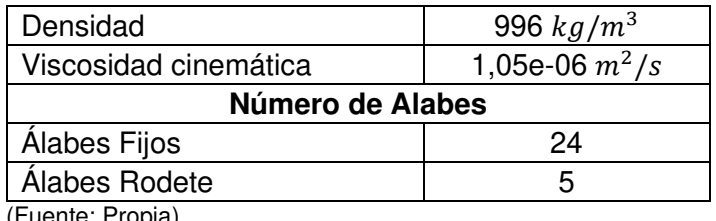

(Fuente: Propia)

En base a los datos de operación se calculó el número de Reynolds con el fin de identificar el régimen de turbulencia en el cual opera la turbina. Este cálculo se realiza mediante la relación que existe entre las fuerzas inerciales del fluido y las fuerzas viscosas.

Re = 
$$
\frac{L_c * U}{v}
$$
  
\nA = b \* h = 6,737 \* 7,587 = 51,11m<sup>2</sup>  
\nV =  $\frac{Q}{A} = \frac{105 \text{ m}^3/\text{s}}{51,11 \text{ m}^2} = 2,05 \text{ m/s}$   
\nL<sub>c</sub> =  $\frac{2 * b * h}{b + h} = \frac{2 * 6,737 * 7,587}{6,737 + 7,587} = 7,13 \text{ m}$   
\nRe =  $\frac{7,13 * 2,05}{1,05e - 06} = 1,4x10^7$  : *Flujo turbulento*

Con el valor obtenido en el cálculo anterior se realizó una comparación con los valores del libro de Fox [31], lo que permitió determinar que el flujo de la turbina se encuentra en un régimen turbulento. Esto permite escoger de forma adecuada los modelos matemáticos y solvers a ser utilizados en este estudio.

### **2.4.2. Condiciones de Borde**

Con la finalidad de establecer de forma adecuada las condiciones de borde requeridas para realizar el presente estudio, se emplea las referencias definidas en la metodología MRF. A continuación, se presenta la tabla 2.3. y 2.4., en la cual constan la configuración de condiciones de borde para los campos requeridos.

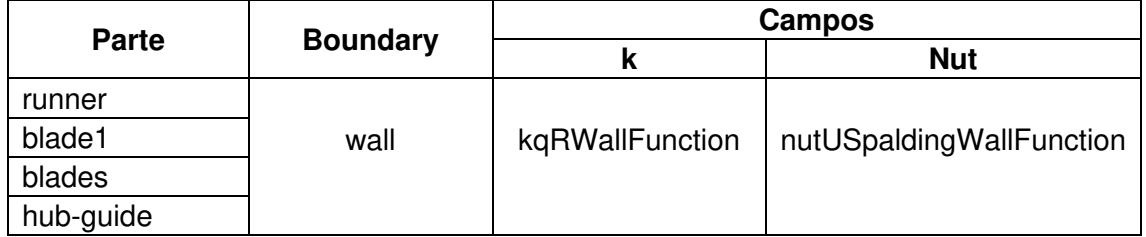

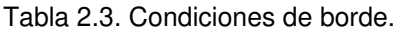

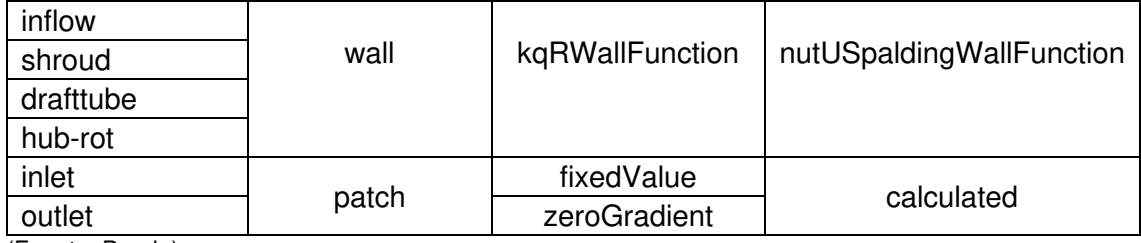

(Fuente: Propia)

Tabla 2.4. Condiciones de borde.

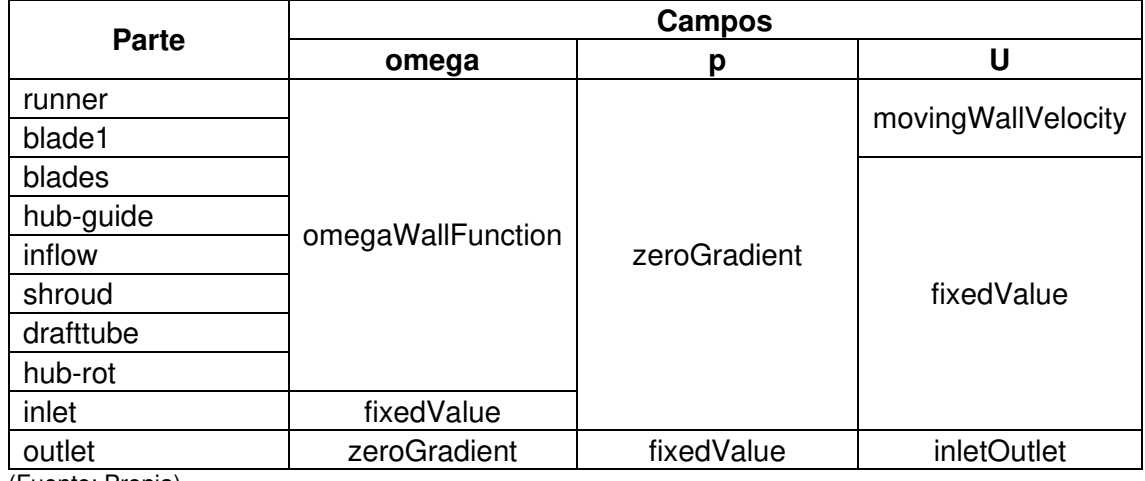

(Fuente: Propia)

Además, en la tabla 2.5. se presentan las condiciones globales de borde de la turbina, las cuales fueron encontradas en el estudio realizado por CFD SUPPORT.

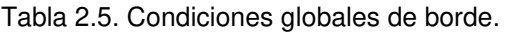

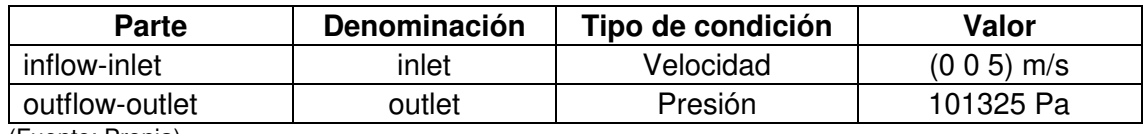

(Fuente: Propia)

#### **2.4.3. Superficies de Intercambio**

Con el objetivo de obtener una simulación que posea resultados confiables y un desempeño similar al funcionamiento de una turbina real, se debe definir las superficies de intercambio de datos. Estas superficies permiten la transferencia de información entre los puntos de distintas mallas adyacentes, debido a que la malla realizada para este análisis posee 3 mallas pequeñas (volúmenes de control), las que a su vez fueron unidas en una malla final. Debido a la unión de mallas realizadas no existe una correlación del 100% de los nodos presentes entre las mallas, lo que ocasiona que no exista una transferencia directa de la información. En base a esto es necesario

seleccionar una metodología que permita solventar este problema, con el fin de evitar errores de cálculos o desviaciones de resultados [32].

La metodología seleccionada para la transferencia de datos en el presente estudio emplea el enfoque AMI, el cual facilita el intercambio de datos, mediante la definición de una supermalla. Esta nueva malla contiene los elementos de las superficies adyacentes de las mallas independientes, lo que a su vez permite una transferencia de datos por interpolación y estimación en los cálculos de las propiedades de conservación [13]. A continuación, en la figura 2.8 se presentan las superficies de intercambio de datos, mientras que la tabla 2.6 indica sus denominaciones y tipos definidos para el presente estudio.

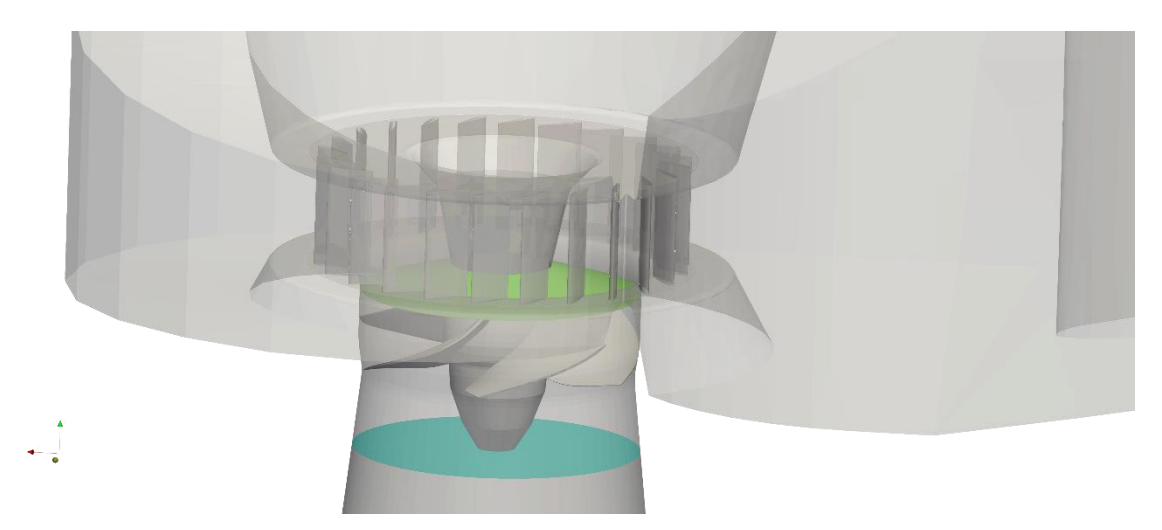

Figura 2.8. Superficies de intercambio de datos. (Fuente: propia)

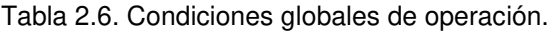

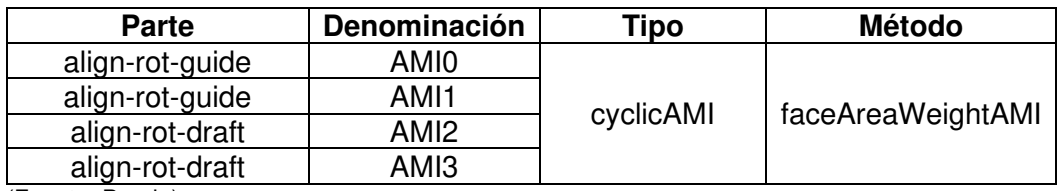

(Fuente: Propia)

## **2.5. Simulación en OpenFOAM**

Previo a realizar la simulación, se requiere definir distintos parámetros, los cuales regirán durante todo el desarrollo del estudio. Además, se establecerá las funciones necesarias para extracción de datos necesarios para el correcto desarrollo del postproceso.

#### **2.5.1. Selección del modelo de turbulencia**

El modelo de turbulencia es uno de los parámetros fundamentales que debe ser seleccionado en base al tipo de flujo que se desarrolla en la turbina. Este modelo permitirá modelar de forma adecuada el fluido a analizar, tanto su comportamiento, como las propiedades que este posee y el impacto que provocará en la simulación. Además, permite obtener una predicción adecuada de las pérdidas hidráulicas existentes en esta turbina.

Los modelos de turbulencia de dos ecuaciones poseen un gran nivel de confiabilidad en los estudios de turbomaquinarias. En este caso se empleará el modelo K-omega SST debido a que permite realizar un análisis profundo, considerando la viscosidad cinemática del fluido dentro de las ecuaciones que dominan el sistema. El cálculo inicial de los parámetros k, w, epsilon, y la intensidad turbulenta se lo realiza empleando las expresiones de Wilcox. D. Cabe recalcar que al trabajar con un flujo altamente turbulento se pude emplear un valor menor o igual al 10% para la intensidad turbulenta [33]. Se presenta los cálculos realizados para estos parámetros.

$$
K = \frac{3}{2}(V \times i)^2 = \frac{3}{2}(2.05 \times 0.05)^2 = 0.01582 \text{ m}^2/\text{s}^2
$$
  
\n
$$
\omega = C\mu^{-1/4} \times \frac{\sqrt{K}}{\text{lturb}} = C\mu^{-1/4} \times \frac{\sqrt{K}}{0.07 \text{ Dh}} = 0.09^{-1/4} \times \frac{\sqrt{0.01582}}{0.07 \times 7.13}
$$
  
\n
$$
\omega = 0.4597 \text{s}^{-1}
$$

Además, en la tabla 2.7. se indica los coeficientes que emplea OpenFOAM para el cálculo del comportamiento del fluido en cada uno de los modelos de turbulencia seleccionados.

| K-e Estándar  | <b>K-w SST</b>   |
|---------------|------------------|
| $C1 = 1,44$   | Alfa1 = $0,555$  |
| $C2 = 1,92$   | Alfa $2 = 0,44$  |
| $Cu = 0,09$   | $Beta1 = 0.075$  |
| Tetak = $1$   | $Beta2 = 0,0828$ |
| Tetae = $1,3$ | $Beta^* = 0.09$  |
|               | Tetak1 = $0,85$  |
|               | Tetak2 = $1$     |
|               | Tetaw1 = $0.5$   |
|               | Tetaw $2 = 0.56$ |

Tabla 2.7. Coeficientes de los modelos de turbulencia.

(Fuente: [34], [35])

### **2.5.2. Especificación del Solver**

OpenFOAM usa el algoritmo SIMPLE para la resolución de problemas en estado estable, mientras que para resolver aquellos que se encuentran en estado transitorio se emplea los algoritmos PISO Y PIMPLE, siendo estos algoritmos los encargados de permitir el cálculo de las ecuaciones de conservación de la masa y momentum según sea pertinente [36], [37].

Para el presente estudio se emplea el algoritmo SIMPLE ya que permite desarrollar y analizar de forma óptima todos los fenómenos de interés. En la Tabla 2.8. se presenta los valores de ajuste para el caso de estudio, los mismo que constan en el archivo fvSolution.

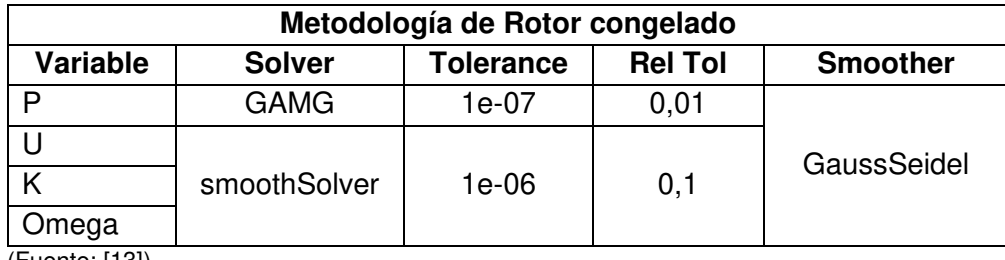

Tabla 2.8. Coeficientes de los modelos de turbulencia*.* 

(Fuente: [13])

De igual forma, la tabla 2.9. presentan los coeficientes de control de residuales y factores de relajación que permitirán obtener una mayor estabilidad de análisis de convergencia para los parámetros necesarios. Además, se considera como límite superior los valores que tengan una estimación de 10e-02, según estudios previos realizados en distintas turbinas [13].

Tabla 2.9. Coeficientes de los modelos de turbulencia.

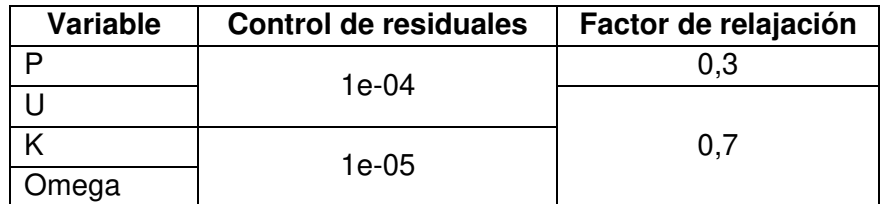

(Fuente: Propia)

### **2.5.3. Simulación con Método SIMPLE**

Este método es empleado para resolver problemas de CFD en estado estable, mediante un enfoque de corrección de presión [38]. La figura 2.9. presenta el diagrama del algoritmo de resolución del método SIMPLE.

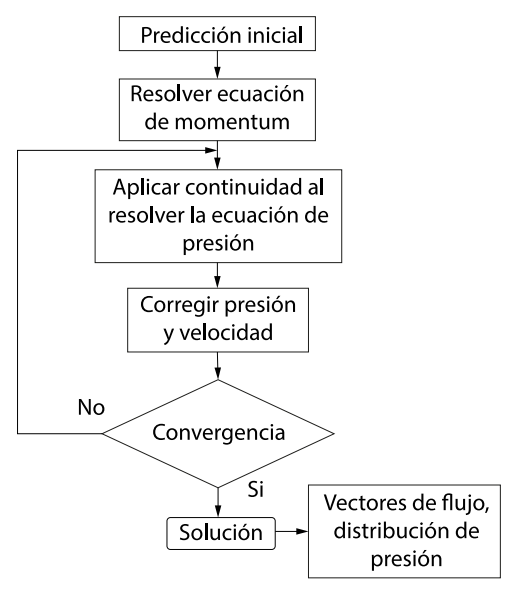

Figura 2.9. Algoritmo del Método Simple. (Fuente: [39])

Para el presente estudio se emplea la metodología MRF debido a que durante la simulación en estado estable no existe movimiento de la malla entre sus regiones, ni cambio de posición de esta a lo largo del dominio de tiempo establecido [4]. Con el objetivo de captar adecuadamente el comportamiento que poseen cada uno de los elementos de la turbina se utiliza el enfoque de rotor congelado, el cual al trabajar de forma simultánea con la metodología MRF permite definir los marcos de referencia estáticos y rotacionales. Estos marcos de referencia permiten que las ecuaciones gobernantes del estudio agreguen el término de velocidad relativa de Coriolis, para determinar la velocidad relativa del flujo [33].

#### **2.5.4. Influencia del Software y Hardware en el cálculo en paralelo**

Las simulaciones en CFD se ha desarrollado a lo largo de varias décadas, en las cuales se ha determinado que el cálculo en paralelo reduce considerablemente el tiempo de simulación y el consumo computacional. Esto se debe a la interrelación que existe entre el software y el hardware del computador, para la optimización de recursos y cálculos simultáneos e independientes en cada núcleo y procesador lógico [40], [41].

Con base a estas premisas, el presente estudio fue realizado en paralelo, con un método de descomposición simple, para lo cual se realizó un análisis en 8 procesadores lógicos, con una división del dominio a lo largo del eje predominante de la geometría, en este caso el eje X. Esto permitió obtener divisiones controladas de la geometría, lo que influyó en la reducción de tiempo de simulaciones debido a la facilidad de transferencia de datos entre procesadores.

La computadora empleada en este estudio posee un procesador Intel Core i7-6700 a 3.40 GHZ, con 16 GB de RAM DDR4, que pertenece al Laboratorio de Mecánica-Informática de la Facultad de Ingeniería Mecánica de la Escuela Politécnica Nacional. Además, el sistema operativo que posee es Ubuntu 18.04 LTS, el cual facilita el uso del software OpenFOAM, en base al entorno que posee este sistema operativo [13].

## **2.6. Comparación de resultados obtenidos con estudios previos**

Luego de la obtención de resultados del estudio, se realizó un primer post proceso con la finalidad de comparar los datos obtenidos para el torque y la eficiencia de la turbina, con los valores experimentales otorgados por CFD Support. Estos valores se encuentran en la tabla 2.10.

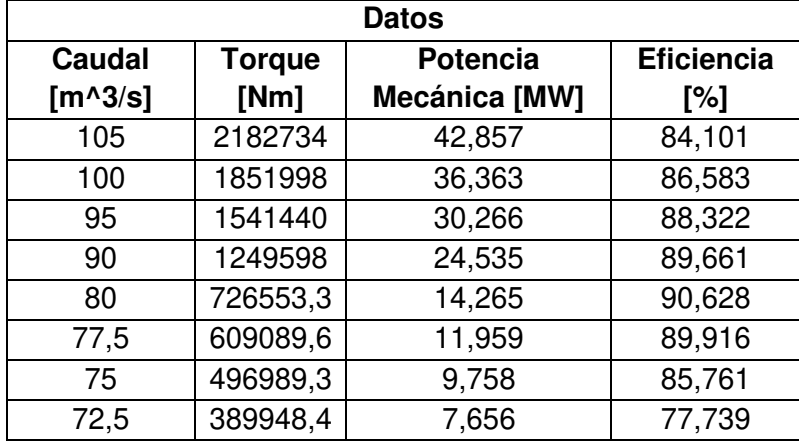

Tabla 2.10. Valores experimentales de rendimiento a distintas configuraciones de caudal.

(Fuente: [42])

Luego de realizar la validación mediante el cálculo del error presente entre los datos experimentales y los resultados de la simulación, se procede a escoger la configuración óptima de condiciones con la finalidad de hallar las gráficas de independencia de malla para distintas variables, al igual que las gráficas de presión, velocidad entre otras para distintas zonas de interés. Esto se encuentra en el capítulo 3.

## **2.7. Identificación de zonas críticas**

Con el objetivo de obtener resultados muy cercanos al comportamiento experimental de la turbina, se definió tres zonas críticas, en base al comportamiento que poseen los resultados, según las condiciones de operación que posee. Estas zonas son el rodete, los álabes directrices y los álabes fijos, esto se debe a la complejidad que posee la

geometría y a que estas partes tienen un gran impacto con el funcionamiento de la turbina. En la figura 2.10. se presenta las zonas críticas del presente estudio.

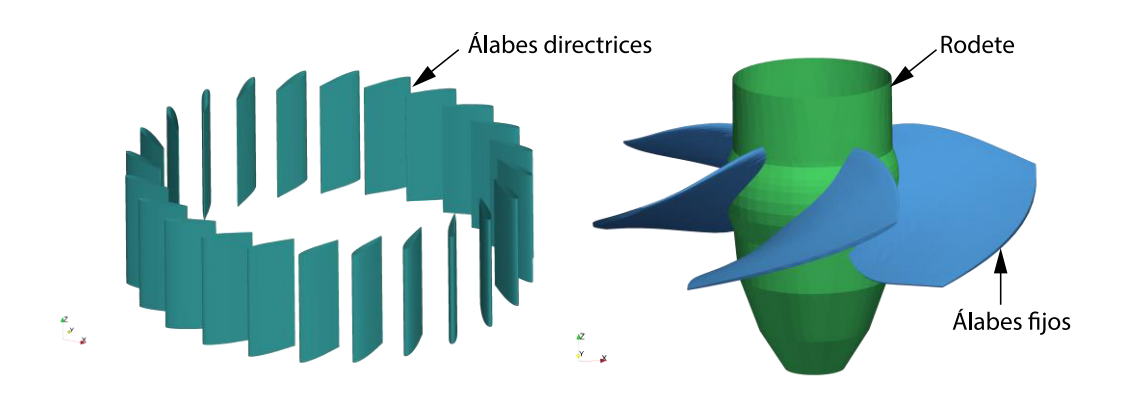

Figura 2.10. Zonas críticas de la turbina Kaplan. (Fuente: propia)

## **3. RESULTADOS Y DISCUCIÓN**

### **3.1. Mallado**

El mallado híbrido empleado para el desarrollo del presente estudio prioriza las zonas de interés con la finalidad de captar adecuadamente el fenómeno analizado. Además, se realiza un estudio de independencia de malla para determinar el límite inferior y superior de malla en la que el fenómeno no presenta cambios significativos.

### **3.1.1. Independencia de Malla**

Sabiendo que el fenómeno analizado en este estudio posee un comportamiento que se ve afectado por la calidad de malla obtenida, se realizó un estudio para 5 mallas diferentes con la finalidad de hallar el mínimo y máximo número de elementos deseados. Esto se debe a que al analizar los resultados dentro de este rango de mallas no existe una inducción de errores que influyan en el desarrollo del fenómeno. En la figura 3.1. se presenta la velocidad en función de la posición, a lo largo de una línea colocada en la parte inferior del rodete a lo largo del eje X.

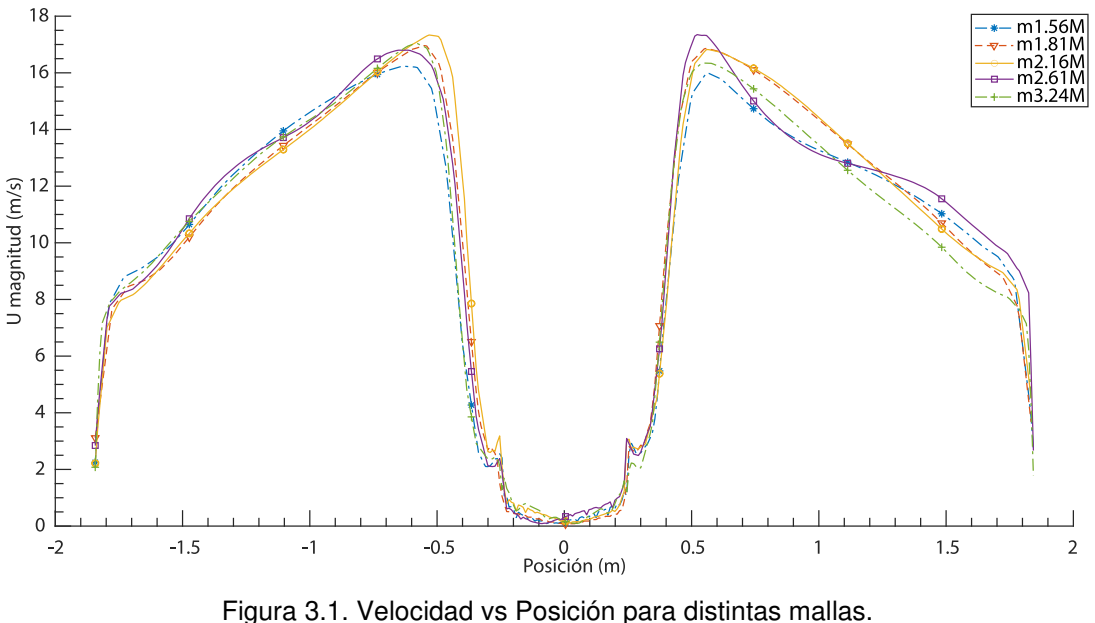

(Fuente: propia)

Como se muestra en la figura 3.1. la malla de 2,61 millones de elementos posee una tendencia diferente desde los 0,5 m hasta los 1,25 m, mientras que el resto de las mallas poseen un comportamiento similar, con variaciones leves. La figura 3.2. presenta el comportamiento que posee la presión en función de la posición en la cual se puede evidenciar que la malla de 2,16 millones de elementos posee un cambio brusco a los

0,25 m, debido a que requiere mayor cantidad de iteraciones para alcanzar la convergencia de esta variable. Mientras que, las otras 4 mallas poseen un comportamiento muy similar entre ellas, con errores mínimos, asegurándonos un comportamiento adecuado de la simulación a pesar de las modificaciones del número de elementos.

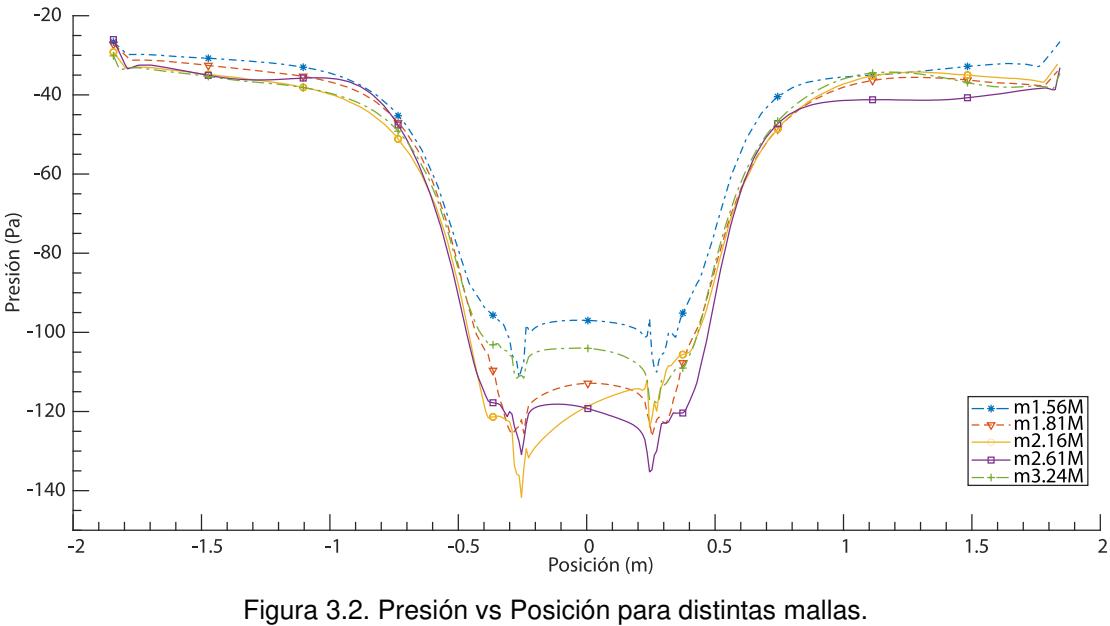

(Fuente: propia)

Finalmente, la figura 3.3. representa el comportamiento que posee el torque a lo largo de las iteraciones para los distintos tipos de malla. Podemos evidenciar que durante las primeras 250 iteraciones existe una gran variación en los valores del torque, pero mantiene una tendencia similar en su comportamiento. Mientras, que a partir de la iteración 400 se alcanza la convergencia y estabilidad de la simulación. En base a eso se seleccionó la malla de 2,16 millones de elementos para realizar los análisis posteriores, ya que posee un alto índice de estabilización en todas las variables a analizar.

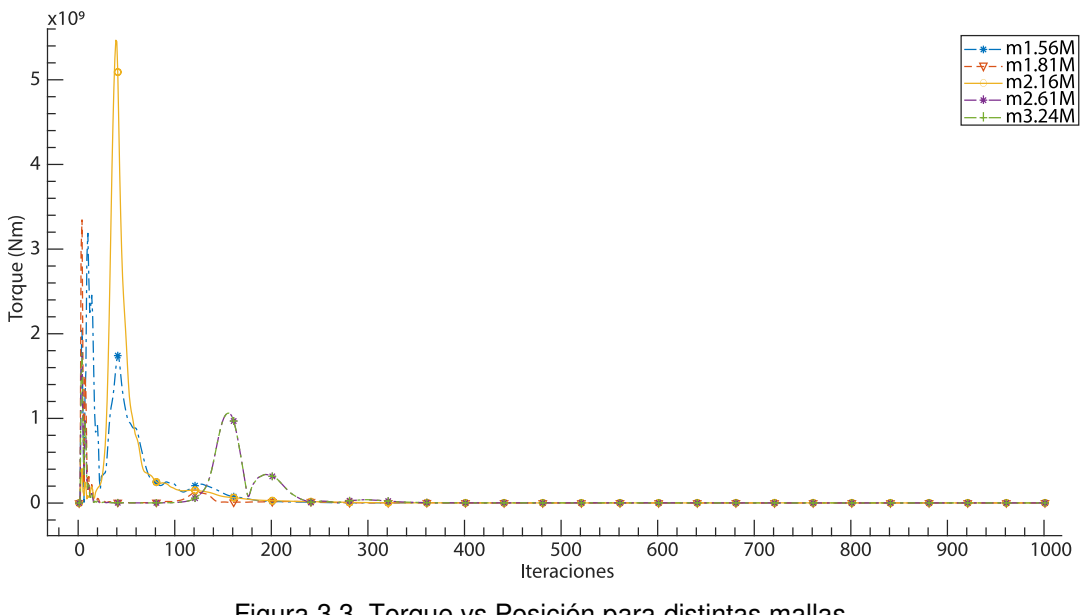

Figura 3.3. Torque vs Posición para distintas mallas. (Fuente: propia)

#### **3.1.2. Calidad de Malla**

Siendo la calidad de malla un parámetro fundamental para el desarrollo del fenómeno de este estudio y con los datos obtenidos mediante la función checkMesh que se encuentran en la tabla 2.1., sirven como premisa para el cálculo del parámetro Y+. Además, se realiza el cálculo el número adimensional omega, que permite hallar la correlación entre el número de nodos, respecto al número de elementos de la malla. A continuación, se presenta la tabla 3.1. y 3.2. en las cuales se encuentran los parámetros adimensionales del estudio.

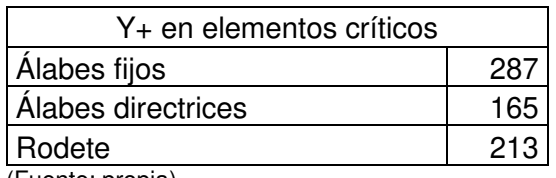

Tabla 3.1. Valores de Y+ de las zonas críticas.

(Fuente: propia)

Tabla 3.2. Número omega para el dominio total.

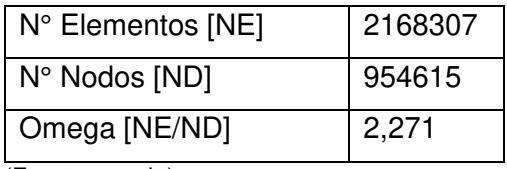

(Fuente: propia)

La tabla 3.1. presenta los valores de Y+ para las zonas críticas, en la que se puede apreciar que los álabes fijos poseen un valor de 287, el cual a pesar de ser el más elevado es menor a 300, por lo que se encuentra dentro del rango permitido para análisis de flujo turbulento [43]. Este valor elevado se debe a la complejidad de la geometría de estos elementos, lo cual influye en la calidad de malla obtenida en estas zonas.

Mientras que la tabla 3.2. muestra la relación existente entre el número de elementos y el número de nodos que posee la malla, sabiendo que mientras más cercano a 1 sea este valor existe un mayor equilibrio entre el tamaño de la malla y el consumo computacional requerido para el estudio [44]. Para este estudio el valor de omega es de 2,27, lo que permite evidenciar que la simulación convergerá en un corto periodo de tiempo y que su gasto computacional no es muy elevado.

### **3.2. Residuales**

En la figura 3.4. se visualiza el comportamiento de los residuales, en la cual las curvas de velocidad en los tres ejes poseen una tendencia similar entre ellas y una buena estabilidad a partir de la iteración 500. Mientras que, las curvas de k y omega poseen un comportamiento similar, pero en diferentes rangos siendo 10e-02 y 10e-03 respectivamente. Además, la presión posee variaciones a lo largo de todas las iteraciones, pero debido a que se encuentra en un rango de valores de 10e-05 estos cambios son mínimos y se logra evidenciar la estabilidad y convergencia a partir de la iteración 450.

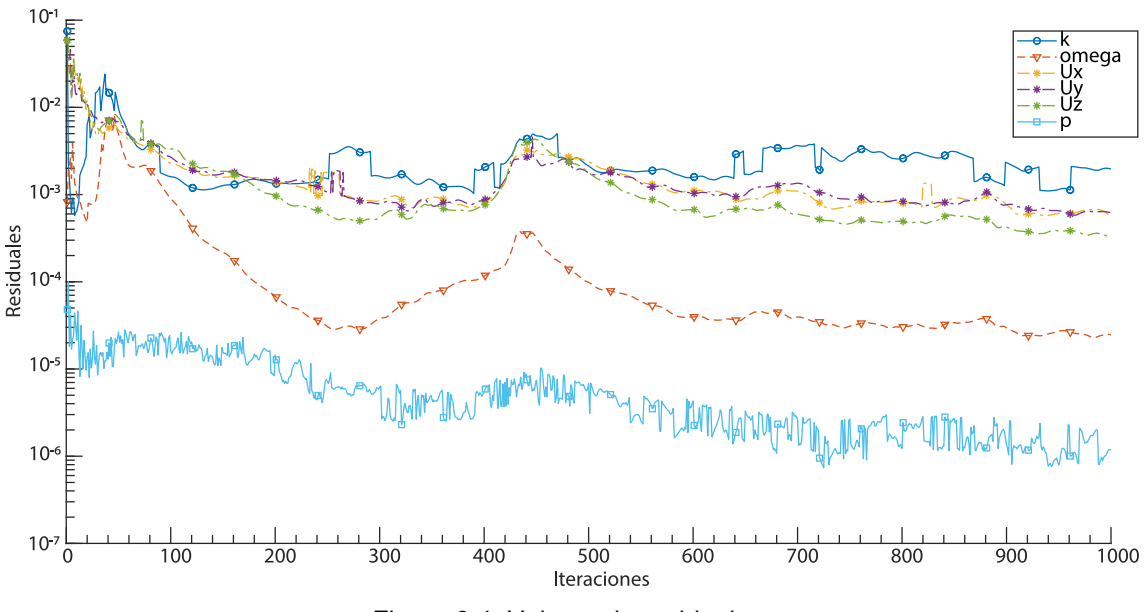

Figura 3.4. Valores de residuales. (Fuente: propia)

### **3.3. Simulación en Estado Estable**

En base a los datos experimentales de la tabla 2.10., se realizó el análisis para distintos caudales, con la finalidad de hallar los valores de error presentes para cada una de las variaciones. Para el cálculo adecuado del error de la eficiencia, se empleó la función forces, la que entrega el torque obtenido en los álabes, el mismo que será empleado para determinar la potencia mecánica de la turbina y posteriormente la eficiencia de esta. En la tabla 3.3. se presenta los resultados obtenidos para el torque, potencia mecánica, eficiencia y la comparación entre las eficiencias, mediante el error.

|                             | <b>Experimental</b>       |                          | Simulación     |                          |                                          |
|-----------------------------|---------------------------|--------------------------|----------------|--------------------------|------------------------------------------|
| Caudal<br>$[m^{\wedge}3/s]$ | <b>Torque</b><br>[Nm]     | <b>Eficiencia</b><br>[%] | Torque<br>[Nm] | <b>Eficiencia</b><br>[%] | <b>Error</b><br><b>Eficiencia</b><br>[%] |
| 105                         | 2182734                   | 84,101                   | 2282902        | 84,982                   | 1,047                                    |
| 100                         | 1851998                   | 86,583                   | 2043871        | 93,035                   | 7,451                                    |
| 95                          | 1541440                   | 88,322                   | 1632563        | 91,052                   | 3,091                                    |
| 90                          | 1249598                   | 89,661                   | 1298963        | 89,753                   | 0,102                                    |
| 80                          | 726553,3                  | 90,628                   | 852185         | 92,080                   | 1,601                                    |
| 77,5                        | 609089,6                  | 89,916                   | 650699         | 88,993                   | 1,025                                    |
| 75                          | 496989,3                  | 85,761                   | 501165         | 81,160                   | 5,364                                    |
| 72,5<br>$\sqrt{2}$ .        | 389948,4<br>$1 - \lambda$ | 77,739                   | 420973         | 80,334                   | 3,338                                    |

Tabla 3.3. Resultados de la simulación en Estado Estable.

(Fuente: propia)

En la figura 3.5. se presenta las curvas de eficiencia experimental y la obtenida en la simulación. Además, se encuentra indicado mediante líneas verticales el porcentaje de error que existe entre las eficiencias para cada uno de los caudales, evidenciando que su error máximo es 7,451% para un caudal de 100 m $^3/s$  y el mínimo es 1.025% con un caudal de 90 m $\text{m}^3/\text{s}$ . En base a esto se seleccionó el caudal de 105 m $\text{m}^3/\text{s}$  para realizar el respectivo análisis de los campos de velocidad y presión para la turbina y sus zonas críticas, debido que presenta la mayor estabilidad en el campo de residuales, e independencia de malla, y posee un error del 1,047%.

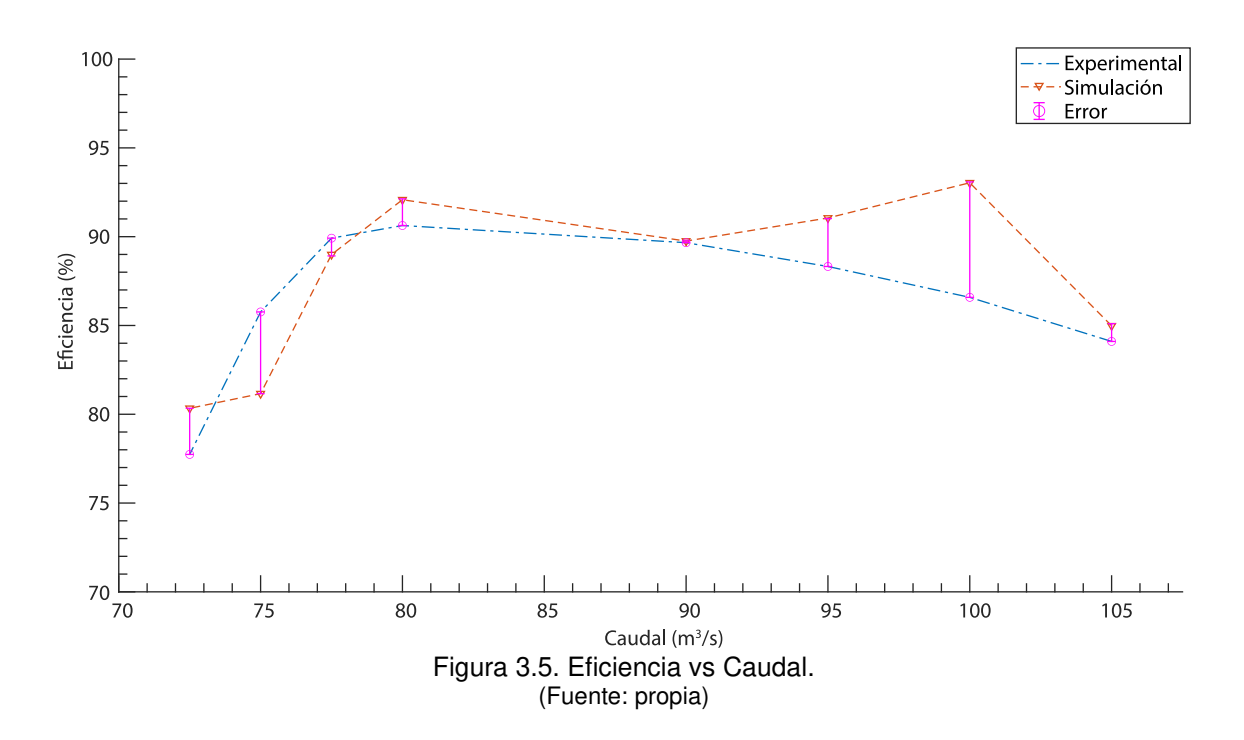

La figura 3.6. muestra el perfil de velocidades que posee la turbina a lo largo del plano XZ, en el cual se evidencia que las zonas de alta velocidad se encuentran a la entrada y salida del rodete. Además, los álabes poseen los valores de velocidad más altos siendo de 20 m/s, mientras que en la zona del outlet se encuentra una velocidad cercana a 0 m/s. Finalmente se constata la existencia de una disminución de velocidad en la zona central a la salida del rodete, mientras que a sus costados su velocidad es mayor, esto se debe a la presencia de la vorticidad característica de las turbomaquinarias.

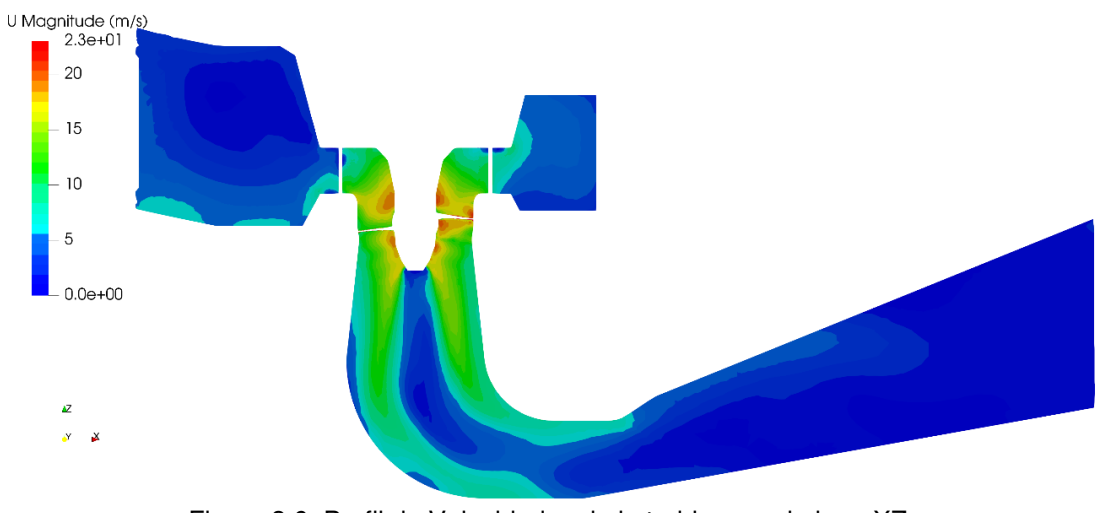

Figura 3.6. Perfil de Velocidades de la turbina en el plano XZ. (Fuente: propia)

El perfil de velocidad del distribuidor presenta notablemente las zonas de alta y baja velocidad, tal y como se evidencia en la figura 3.7. Siendo la parte izquierda la zona de primer impacto, y por ende la velocidad del fluido es mayor en comparación con el lado

derecho, en el cual su impacto es menor debido al recorrido del fluido a través de la caja espiral. Además, se aprecia que la velocidad promedio en la mayoría de los álabes fijos es de 6 m/s, y que únicamente existe una zona con velocidad cercana a los 10  $m/s$ .

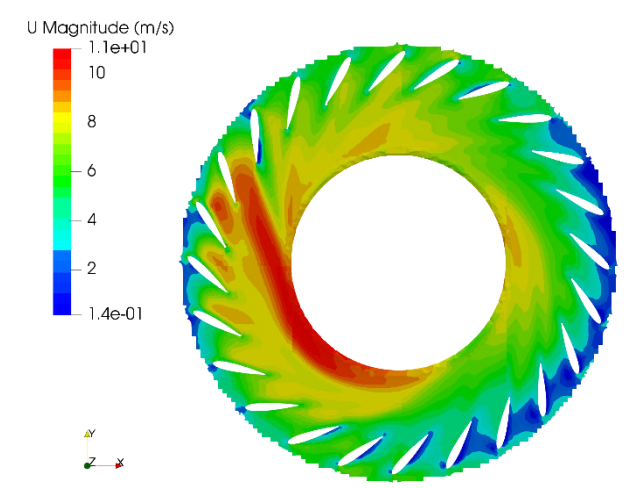

Figura 3.7. Perfil de Velocidades del distribuidor en el plano XY. (Fuente: propia*)*

La figura 3.8. muestra el perfil de velocidades que posee el rodete. Se puede evidenciar que presencia de 4 regiones de velocidad a lo largo de los álabes, y una distribución de velocidad en el rango de 1,4 m/s hasta los 15 m/s a lo largo del rodete. Sin embargo, existe pequeñas áreas de alta velocidad en la parte superior de contacto entre el rodete y los álabes.

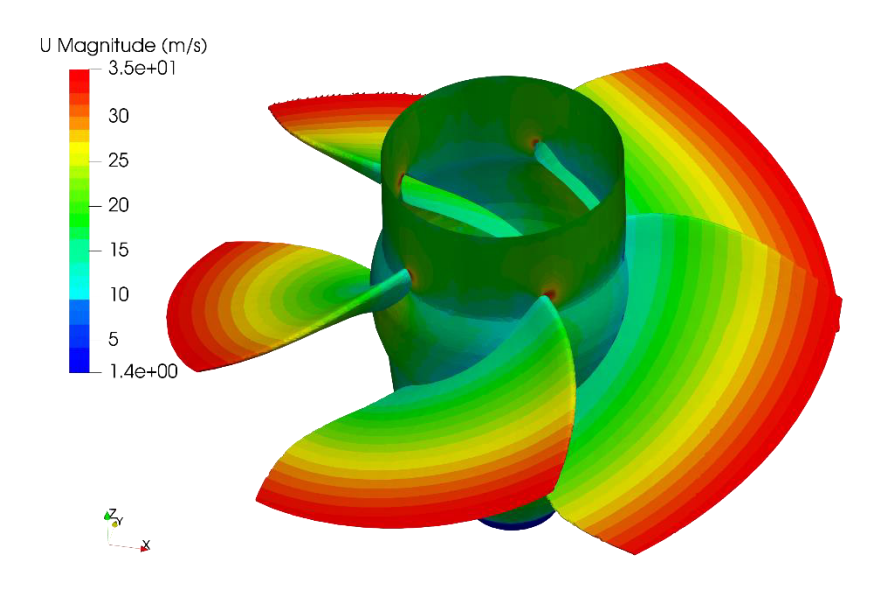

Figura 3.8. Perfil de Velocidades del rodete. (Fuente: propia)

Finalmente, la figura 3.9. muestra la distribución de velocidades a lo largo de un álabe, en la que se encuentran claramente identificadas las zonas de alta, media y baja velocidad. Como se observa en la figura, la zona externa del álabe presenta una velocidad cercana a los 3.5 m/s, siendo la zona de alta velocidad. Esto implica que esta zona poseerá mayor cantidad de daños a largo plazo, debido a la complejidad de la geometría que existe en los bordes de los álabes.

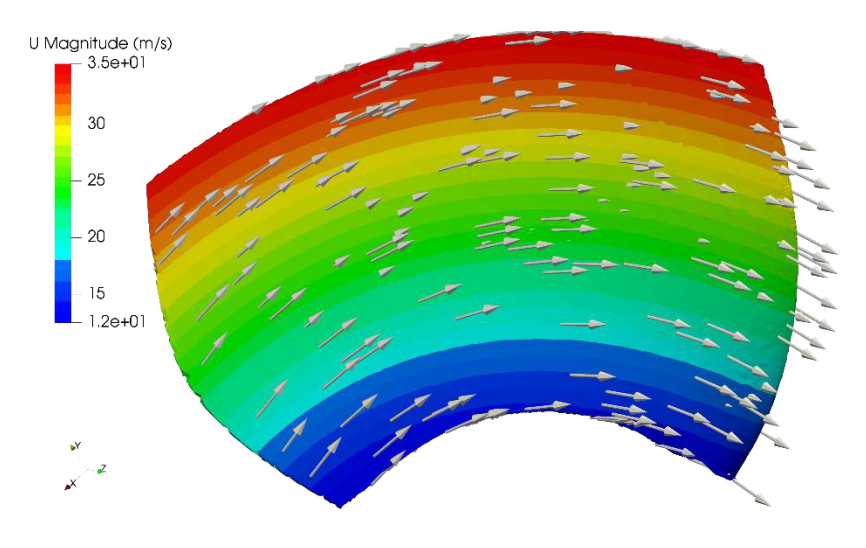

Figura 3.9. Perfil de Velocidades de un álabe. (Fuente: propia)

En la figura 3.10. se muestra el perfil de presiones de la turbina a lo largo del corte realizado en el plano XZ. Se puede evidenciar notablemente que la caja espiral posee la mayor presión de todo el sistema siendo de 520 Pa, y la tubería de descarga posee una presión estática de 0 Pa. Además, a la salida del rodete se encuentra la zona de baja presión con un valor de -200 Pa, esto se debe a la existencia de vorticidad, la cual es un fenómeno común en los análisis de turbomaquinarias [13].

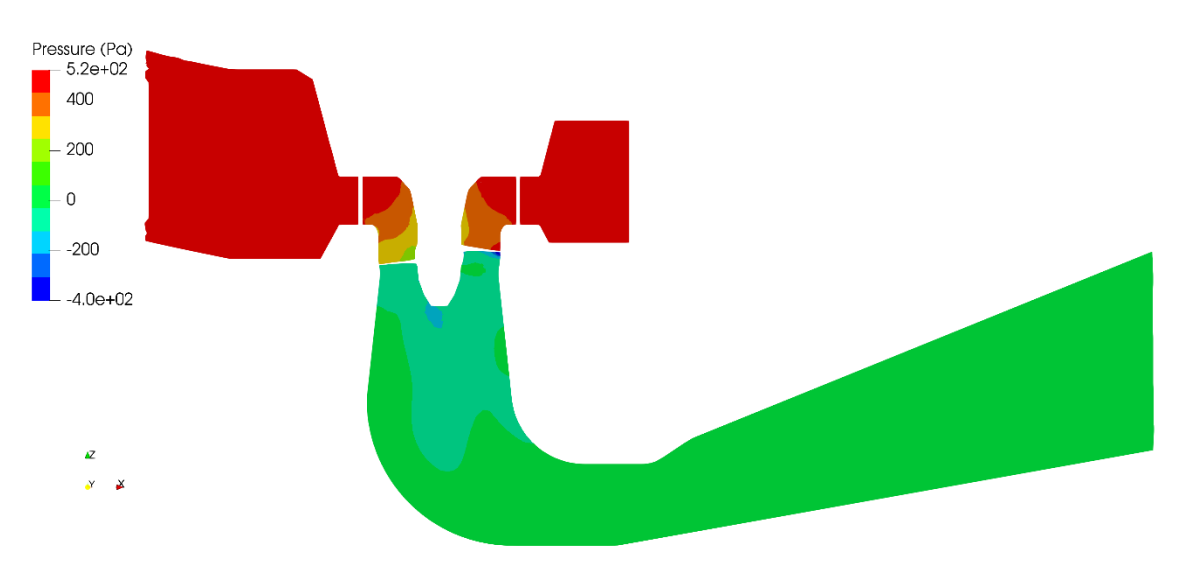

Figura 3.10. Perfil de Presiones de la turbina en el plano XZ. (Fuente: propia)

El perfil de presiones del distribuidor a lo largo del plano XY presenta 3 zonas característica, como se evidencia en la figura 3.11. En el lado izquierdo se encuentra la zona de alta presión debido a que el primer impacto del flujo se realiza en esta zona, lo que a su vez implica que los álabes directrices de esta zona sufran un mayor desgaste en comparación a los demás. Además, se constata que el resto del distribuidor posee una presión intermedia, con un valor aproximado de 460 Pa, a excepción de la zona central, en la cual existe una presión entre los 430 y 440 Pa.

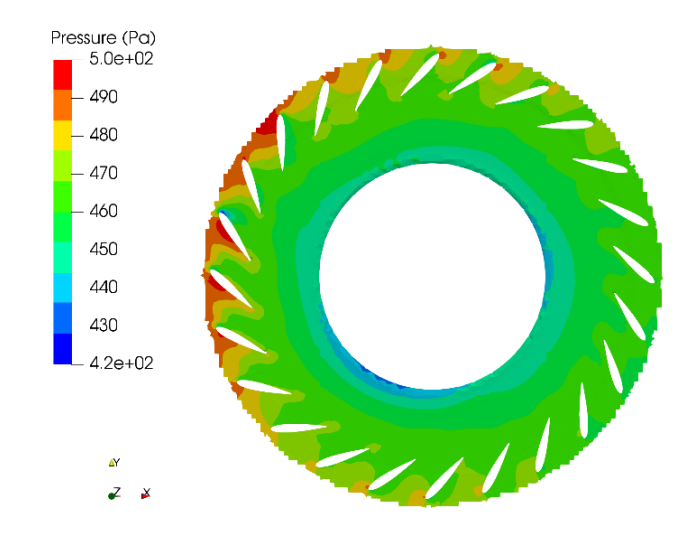

Figura 3.11. Perfil de Presiones del distribuidor en el plano XY. (Fuente: propia)

En la figura 3.12. se observa la distribución de presiones a lo largo del rodete, en la cual se evidencia que la zona cercana a las paredes del rodete posee una menor presión, en comparación con la presión presente en los álabes. Además, se evidencia que la presión en las paredes del rodete disminuye a lo largo del eje Z, debido a la presencia de vorticidad en la parte inferior del rodete, lo que equivale a la presencia de una zona de baja presión.

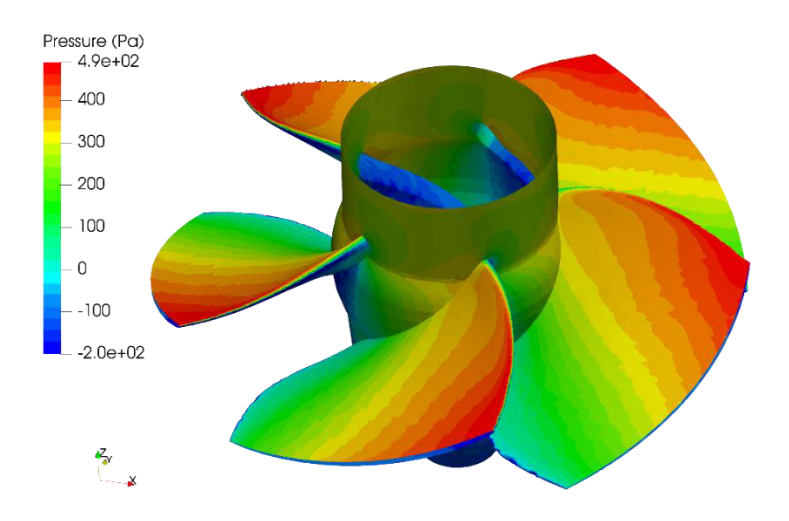

Figura 3.12. Perfil de Presiones del rodete. (Fuente: propia)

El perfil de presiones a lo largo de un álabe se muestra en la figura 3.13. en la cual se evidencia que el extremo superior izquierdo posee una presión de 500 Pa, debido a que es la zona de primer impacto del flujo de agua que llega del distribuidor. Además, se presenta una ligera transición respecto a la disminución de presión a lo largo de la superficie del álabe. Esto influye notablemente en los daños que llegan a presentar los álabes en la mitad superior, la cual tiene un rango de presiones de 300 a 500 Pa; sobre todo en los bordes, debido a la complejidad que posee su superficie.

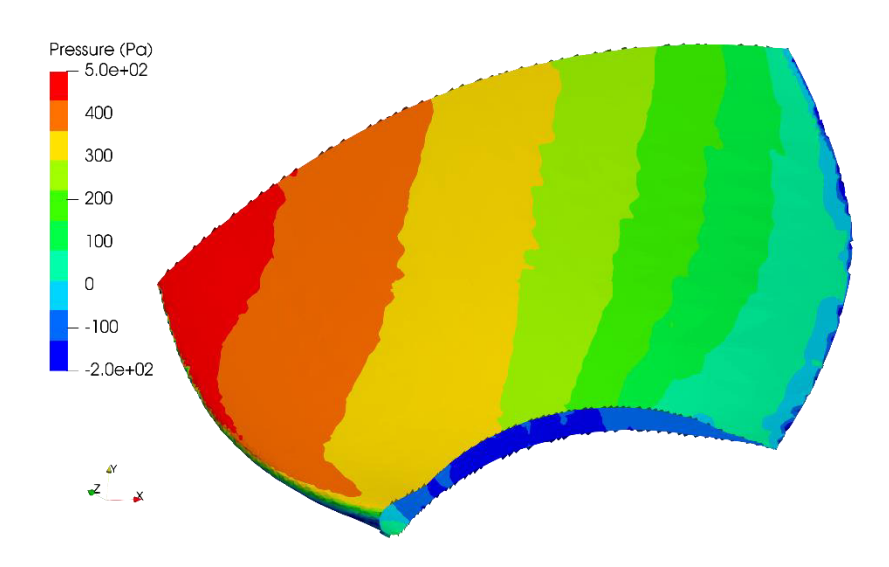

Figura 3.13. Perfil de Presiones de un álabe. (Fuente: propia)

En la figura 3.14. se evidencia el comportamiento de la energía cinética turbulenta, la cual posee una interrelación con la intensidad turbulenta. Además, posee una influencia con la vorticidad, por lo que la energía cinética turbulenta es un parámetro importante para estudiar en análisis CFD [13]. En base a esta premisa, se observa que la forma de la energía cinética turbulenta desde la salida del rodete hasta el codo de la tubería de descarga presenta una distribución similar que la vorticidad presente en la figura 3.16., esto se debe al comportamiento turbulento que posee el vórtice en esta región.

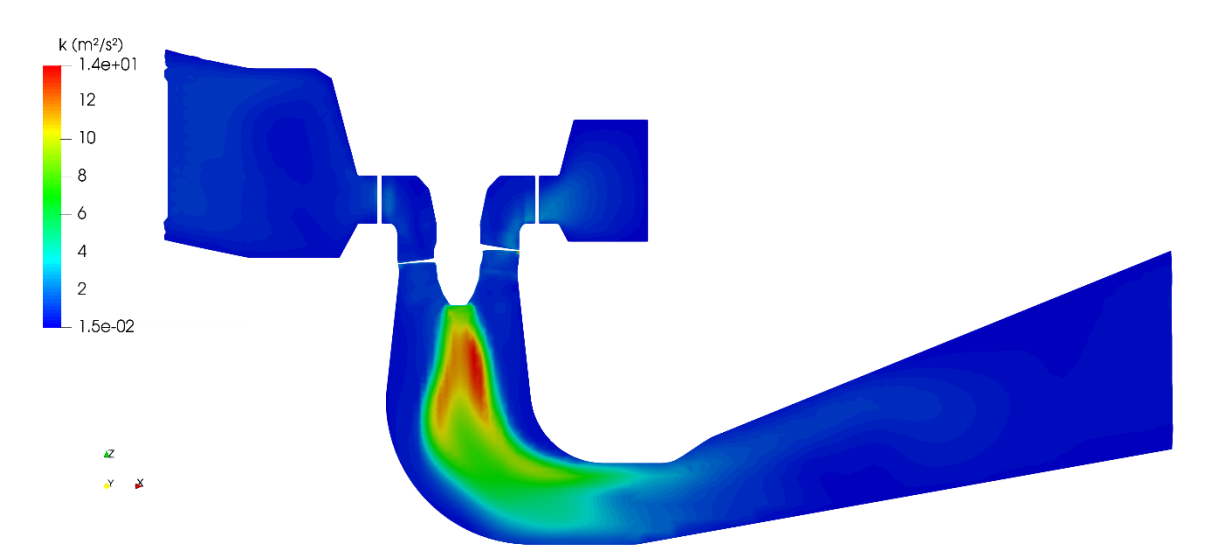

Figura 3.14. Perfil de Energía cinética turbulenta de la turbina en el plano XZ. (Fuente: propia)

En la figura 3.15. se encuentra el perfil de energía cinética turbulenta en el distribuidor, en el cual se evidencia que posee la misma orientación que la velocidad. Además, en el lado izquierdo se encuentra la zona de mayor impacto, lo que se representa como incremento de turbulencia en el flujo, y por ende incremento de la energía cinética turbulenta.

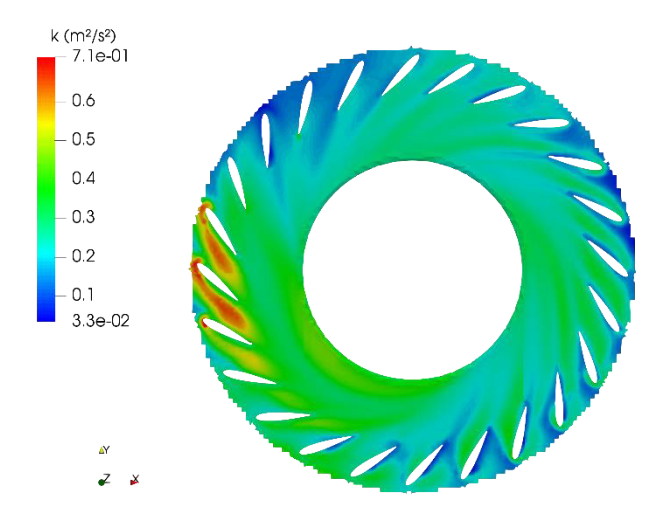

Figura 3.15. Perfil de Energía cinética turbulenta del distribuidor en el plano XY. (Fuente: propia)

La identificación de la vorticidad a la salida del rodete se obtuvo mediante el empleo del método Q-criterion como se evidencia en la Figura 3.16. Este método permite visualizar los vórtices presentes en zonas donde el esfuerzo cortante es menor que la magnitud de vorticidad [45]. Su forma característica posee una interrelación con la energía cinética turbulenta, debido a que esta afecta drásticamente el comportamiento turbulento del fluido. Además, se evidencia que el vórtice tiende a romper su forma helicoidal en el codo de la tubería de descarga.

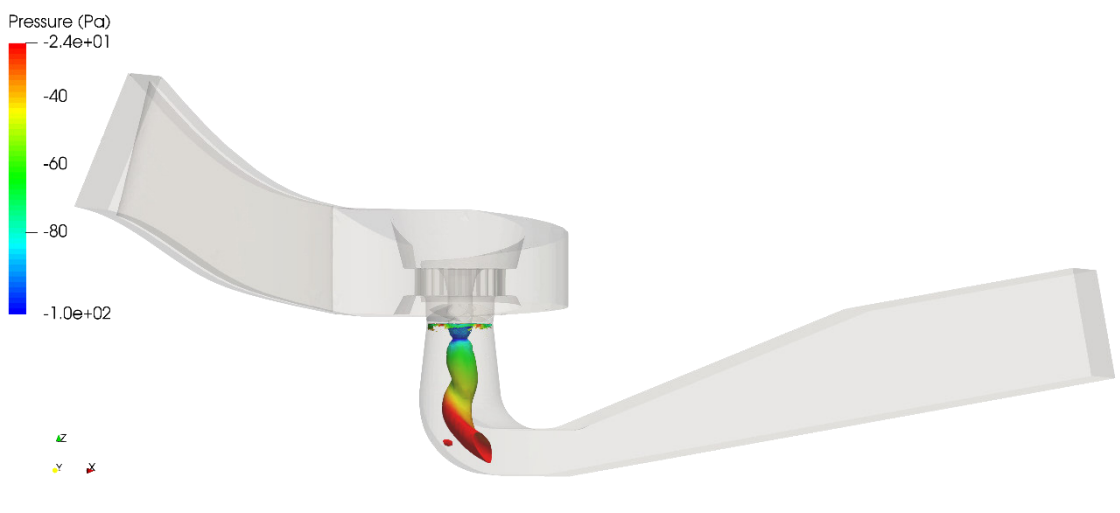

Figura 3.16. Vorticidad con Q-criterion = 25. (Fuente: propia)

## **4. CONCLUSIONES**

### **4.1. Conclusiones**

Se obtuvo una metodología que permite realizar diversos estudios del comportamiento que posee una turbina hidráulica tipo Kaplan, mediante el empleo de OpenFOAM utilizando las condiciones de operación de la turbina.

En base al estudio realizado en estado estable, empleando un mallado híbrido se evidencia que cumple con todos los criterios de calidad malla de forma prometedora, lo que influyo en el bajo consumo computacional que presentó este estudio.

Mediante el análisis de independencia de malla realizado se determinó que el mínimo número de elementos que puede poseer la malla es de 1,56 millones, con el cual no se obtiene grandes variaciones en los resultados, mientras que, el máximo número de elementos que puede poseer una malla es de 3,24 millones, debido a que al sobrepasar esta cantidad el gasto computacional y duración de la simulación se incrementa drásticamente, y los resultados obtenidos presentan inducción de errores por exceso de iteraciones.

En base al error obtenido al analizar los datos de eficiencia experimental con los obtenidos para diferentes caudales se obtuvo un valor mínimo de 0,102% y un valor máximo de 7,451%, debido a que este rango es inferior al valor máximo admisible del 10% se ratifica la validación del estudio.

El comportamiento que presentan los perfiles de velocidad, presión y energía cinética turbulenta, muestran tendencias características del desarrollo del fluido en el interior de una turbina hidráulica, además, presenta las regiones críticas de funcionamiento en cuanto al impacto de altas velocidades y zonas de baja presión.

En base al vórtice generado en la salida del rodete, se aprecia notablemente la existencia de una zona de baja presión, misma que influye drásticamente en la transición de presión a lo largo de la vorticidad que se extiende hasta el ingreso de la tubería en la cual se rompe; siendo este un comportamiento característico de las turbinas hidráulicas.

## **4.2. Trabajos Futuros**

Una vez finalizado el presente estudio y haber desarrollado una metodología para simular turbinas tipo Kaplan con un mallado híbrido en estado estable en el software OpenFoam, es necesario y pertinente que se continúen realizando distintos estudios de este tipo de turbina. Uno de los trabajos a realizar es el estudio de una turbina tipo Kaplan en estado transitorio empleando un mallado híbrido y analizar su desempeño a lo largo de 2 revoluciones.

Además, se puede realizar también un estudio de esta turbina empleando un mallado estructurado, con la finalidad de contrastar los resultados obtenidos, tiempos de simulación y consumo computacional que posee.

Finalmente, el estudio con mayor impacto sería realizar distintos casos de simulación variando los ángulos de ataque de los álabes móviles (álabes de la hélice o rotor) y de los álabes directrices, con el objetivo de analizar su impacto en la eficiencia máxima que puede alcanzar una turbina tipo Kaplan.

### **Bibliografía**

- [1] ARCONEL, "Balance Nacional de Energía Eléctrica Abril 2020". 2021, [En línea]. Disponible en: https://www.regulacionelectrica.gob.ec/balance-nacional/.
- [2] Celec.gob.ec, "Datos Técnicos", 2022. https://www.celec.gob.ec/cocacodosinclair/index.php/2015-09-07-17-45- 09/footers/manduriacu/datos-tecnicos (consultado jun. 02, 2022).
- [3] X. Escaler y R. Roig, "Sensitivity Analysis of Zwart-Gerber-Belamri Model Parameters on the Numerical Simulation of Francis Runner Cavitation", Proc. 10th Int. Symp. Cavitation, pp. 911–914, 2019, doi: 10.1115/1.861851\_ch173.
- [4] S. N. Kane, A. Mishra, y A. K. Dutta, "Preface: International Conference on Recent Trends in Physics (ICRTP 2016)", J. Phys. Conf. Ser., vol. 755, núm. 1, 2016, doi: 10.1088/1742-6596/755/1/011001.
- [5] C. Poveda y S. Simbaña, "Estudio numérico y experimental de caudales óptimos para secado de grano de cacao.", p. 182, 2018, [En línea]. Disponible en: http://bibdigital.epn.edu.ec/handle/15000/19754.
- [6] D. Y. Simulacion y D. E. U. N. A. Turbina, "Trabajo Fin de Grado COMPUTACIONAL ( Kaplan turbine design and simulation using Computational Fluid Dynamics )", 2021.
- [7] J. David y C. Lara, "Modelación y simulación en CFD de una turbina Kaplan", pp.  $1 - 18$ .
- [8] S. M. A. I, M. A. O. Iii, y E. R. P. Iv, "Blade " Computer-aided design and Projeto e fabricação auxiliados por computador na fabricação da " Kaplan Turbine Blade " Ciencias técnicas y aplicadas Artículo de", vol. 4, núm. 12, pp. 1–22, 2019.
- [9] R. M. Laguna Ruz, "Diseño de turbina Kaplan mediante Dinámica de Fluidos Computacional", TFG ETSI Sevilla, 2015.
- [10] Wikipedia, "Archivo:MettlachKaplanturbine.jpg Wikipedia, la enciclopedia libre", 2022. https://es.wikipedia.org/wiki/Archivo:MettlachKaplanturbine.jpg (consultado jun. 02, 2022).
- [11] I. Sadrehaghighi, "Mesh Generation in CFD", CFD Open Ser., vol. 1, núm. July, p. 151, 2018.
- [12] A. Diaz, "Alejandro díaz morcillo director: luis nuño fernández valencia, febrero 2000", 2000.
- [13] R. Velasco, "Estudio De Mallado Estructurado 3D Rotativo En Openfoam Para Aplicaciones En Turbinas Tipo Francis", 2020, [En línea]. Disponible en: http://bibdigital.epn.edu.ec/handle/15000/20915.
- [14] M. Allahyari, V. Esfahanian, y K. Yousefi, "The effects of grid accuracy on flow simulations: A numerical assessment", Fluids, vol. 5, núm. 3, pp. 1-21, 2020, doi: 10.3390/fluids5030110.
- [15] D. Tools, G. Address, A. R. Str, y K. Phone, "CastNet : Modelling platform for open source solver technology".
- [16] C. Direct, "OpenFOAM User Guide: CFD Direct, Architects of OpenFOAM", 2022. https://cfd.direct/openfoam/user-guide/ (consultado jun. 02, 2022).
- [17] C. Direct, "OpenFOAM v9 User Guide: 5.3 Mesh generation blockMesh", 2022. https://cfd.direct/openfoam/user-guide/v9-blockMesh/#x26-1850005.3 (consultado jun. 02, 2022).
- [18] C. Direct, "OpenFOAM v9 User Guide: 5.4 Meshing with snappyHexMesh", 2022. https://cfd.direct/openfoam/user-guide/v9-snappyHexMesh/#x27-1970005.4 (consultado jun. 02, 2022).
- [19] H. G. Weller, G. Tabor, H. Jasak, y C. Fureby, "A tensorial approach to computational continuum mechanics using object-oriented techniques", Comput. Phys., vol. 12, núm. 6, p. 620, 1998, doi: 10.1063/1.168744.
- [20] H. Medina, A. Beechook, J. Saul, S. Porter, S. Aleksandrova, y S. Benjamin, "Open source Computational Fluid Dynamics using OpenFOAM", vol. 2015, núm. November, pp. 1–10, 2015, [En línea]. Disponible en: https://www.researchgate.net/publication/286359861.
- [21] M. M. Sandoval Carvajal y M. A. García Vargas, "La trazabilidad en el proceso requerimientos de software", CISCI 2008 - Septima Conf. Iberoam. en Sist. Cibern. e Inform. 5to SIECI 2008, 3er Simp. Int. en Comun. del Conoc. y Conf. CCC 2008 - Memorias, vol. 3, pp. 92–97, 2008.
- [22] V. González, A. L. Pineda, J. Á. Hernández, y M. Hanel, "Repetibilidad y reproducibilidad con el método ANOVA aplicado a la ingeniería : caso de estudio", Rev. la Real. Glob., vol. 9, núm. 1, 2020.
- [23] ESSS, "Proceso de Simulación Fluidodinámica (CFD) ESSS", 2022. https://www.esss.co/es/blog/proceso-de-simulacion-fluidodinamica-cfd/ (consultado jun. 02, 2022).
- [24] C. Ramírez, "Introducción a la modelación numérica con dinámica de fluidos computacional (CFD)", 2020.
- [25] G. Chen, Q. Xiong, P. J. Morris, E. G. Paterson, A. Sergeev, y Y.-C. Wang, "OpenFOAM for Computational Fluid Dynamics", Not. Am. Math. Soc., vol. 61, núm. 4, p. 354, 2014, doi: 10.1090/noti1095.
- [26] C. Direct, "OpenFOAM v9 User Guide: 3.4 Running applications parallel", 2022.

https://cfd.direct/openfoam/user-guide/v9-running-applications-parallel/#x12- 850003.4 (consultado jun. 02, 2022).

- [27] H. Jasak y M. Beaudoin, "OpenFOAM turbo tools: From general purpose CFD to turbomachinery simulations", ASME-JSME-KSME 2011 Jt. Fluids Eng. Conf. AJK 2011, vol. 1, núm. PARTS A, B, C, D, pp. 1801–1812, 2011, doi: 10.1115/AJK2011- 05015.
- [28] Wolfdynamics, "Mesh generation using snappyHexMesh", p. 100, 2018.
- [29] H. J. Aguerre, S. Márquez Damián, J. M. Gimenez, y N. M. Nigro, "Engine Simulation Using Layering and Sliding Interfaces Mesh Dynamics Technologies", XXI Congr. sobre Métodos Numéricos y sus Apl., vol. XXXIII, pp. 23–26, 2014.
- [30] Openfoam.com, "OpenFOAM: Manual Pages: checkMesh(1)", 2022. https://www.openfoam.com/documentation/guides/latest/man/checkMesh.html (consultado jun. 02, 2022).
- [31] R. W. Fox, A. T. McDonald, y P. J. Pritchard, Introduction to Fluid Mechanics. 2003.
- [32] J. Mcnaughton, I. Afgan, D. D. Apsley, S. Rolfo, T. Stallard, y P. K. Stansby, "A simple sliding-mesh interface procedure and its application to the CFD simulation of a tidal-stream turbine", Int. J. Numer. Methods Fluids, vol. 74, núm. 4, pp. 250–269, 2014, doi: 10.1002/fld.3849.
- [33] L. Stoessel, "Numerical simulations of the flow in the Francis-99 turbine", 2014.
- [34] Cfd-online.com, "SST k-omega model -- CFD-Wiki, the free CFD reference", 2022. https://www.cfd-online.com/Wiki/SST\_k-omega\_model (consultado jun. 02, 2022).
- [35] Cfd-online.com, "Standard k-epsilon model -- CFD-Wiki, the free CFD reference", 2022. https://www.cfd-online.com/Wiki/Standard\_k-epsilon\_model (consultado jun. 02, 2022).
- [36] O. Training, "6-wolf-dynamics-FVM", núm. February, 2022.
- [37] C. Direct, "OpenFOAM v9 User Guide: 4.6 Solution and algorithm control", 2022. https://cfd.direct/openfoam/user-guide/v9-fvsolution/#x21-1590004.6.3 (consultado jun. 02, 2022).
- [38] X. L. Liu, W. Q. Tao, y Y. L. He, "A simple method for improving the SIMPLER algorithm for numerical simulations of incompressible fluid flow and heat transfer problems", Eng. Comput. (Swansea, Wales), vol. 22, núm. 8, pp. 921–939, 2005, doi: 10.1108/02644400510626488.
- [39] B. Indraratna, C. Kumara, S.-P. Zhu, y S. Sloan, "Mathematical Modeling and Experimental Verification of Fluid Flow through Deformable Rough Rock Joints", Int. J. Geomech., vol. 15, núm. 4, p. 04014065, 2015, doi: 10.1061/(asce)gm.1943- 5622.0000413.
- [40] SearchAppArchitecture, "What is Software? Definition, Types and Examples", 2022. https://www.techtarget.com/searchapparchitecture/definition/software (consultado jun. 02, 2022).
- [41] Ñ. Ýò et al., "È Ö Ðð Ð Óñôùø Ø Óò Ð Ðù Ýò Ñ ×".
- [42] C. SUPPORT, "Kaplan Turbine Cfd Study CFD SUPPORT", 2022. https://www.cfdsupport.com/kaplan-turbine-cfd-study.html (consultado jun. 02, 2022).
- [43] S. M. Salim, M. Ariff, y S. C. Cheah, "Wall y+ approach for dealing with turbulent flows over a wall mounted cube", Prog. Comput. Fluid Dyn., vol. 10, núm. 5–6, pp. 341–351, 2010, doi: 10.1504/PCFD.2010.035368.
- [44] V. Hugo y H. Diaz, "基于均质流理论的非定常空化流 动及空蚀数值预测研究", núm. May 2016, 2018.
- [45] V. Holmén, "Methods for Vortex Identification", p. 46, 2012.

# **ANEXO I.**

## **Principales archivos para obtención de mallas**

```
Archivo snappyHexMeshDict caja espiral 
/*--------------------------------*- C++ -*----------------------------------*\ 
  ========= | 
  \\ / F ield | OpenFOAM: The Open Source CFD Toolbox 
  \\ / O peration | Website: https://openfoam.org 
  \\ / A nd | Version: 9
\mathbb{W} M anipulation |
\*---------------------------------------------------------------------------*/
FoamFile 
{ 
   format ascii; 
   class dictionary; 
   object snappyHexMeshDict; 
} 
// * * * * * * * * * * * * * * * * * * * * * * * * * * * * * * * * * * * * * // 
// Which of the steps to run 
castellatedMesh true; 
snap true;
addLayers true; 
// Settings for the castellatedMesh generation. 
castellatedMeshControls 
{ 
   // Explicit feature edge refinement 
   // ~~~~~~~~~~~~~~~~~~~~~~~~~~~~~~~~ 
   features 
   ( 
         {file "align-rot-guide.eMesh"; level 0;} 
         {file "blade-guide.eMesh"; level 0;} 
         {file "hub-guide.eMesh"; level 0;} 
         {file "shroud-guide.eMesh"; level 0;} 
         {file "inflow-stay.eMesh"; level 0;} 
   );
   // Surface based refinement 
   // ~~~~~~~~~~~~~~~~~~~~~~~~ 
   refinementSurfaces 
   { 
      AMI0 
      { 
         level (3 3); 
        patchInfo
         { 
           type cyclycAMI; 
         } 
 } 
      blade-guide
```

```
 { 
          level (4 4); 
         patchInfo
          { 
             type wall; 
          } 
       } 
       hub-guide 
       { 
          level (3 3); 
         patchInfo
          { 
             type wall; 
          } 
       } 
       inlet 
       { 
          level (1 1); 
         patchInfo
          { 
             type patch; 
          } 
 } 
       inflow 
       { 
          level (1 2); 
         patchInfo
          { 
             type wall; 
          } 
       } 
       shroud-guide 
       { 
          level (3 3); 
         patchInfo
          { 
             type wall; 
          } 
       } 
    } 
    // Resolve sharp angles 
    resolveFeatureAngle 30; 
    // Mesh selection 
   \frac{1}{2} ~~~~~~~~~~~~~
    locationInMesh (2 2 2); 
// Settings for the layer addition. 
addLayersControls 
{ 
    layers 
    { 
          inflow 
       { 
                   nSurfaceLayers 1;
```
}

```
 } 
         blade-guide 
      { 
                  nSurfaceLayers 1; 
        } 
        hub-guide 
      { 
                  nSurfaceLayers 1; 
         } 
         shroud-guide 
      { 
                  nSurfaceLayers 1; 
         } 
 } 
// ************************************************************************* //
```
#### **Archivo snappyHexMeshDict rodete**

```
/*--------------------------------*- C++ -*----------------------------------*\ 
 ========= | 
 \\ / F ield | OpenFOAM: The Open Source CFD Toolbox 
  \\ / O peration | Website: https://openfoam.org 
   \\ / A nd | Version: 9 
  \sqrt{W} M anipulation |
\*---------------------------------------------------------------------------*/
FoamFile 
{ 
   format ascii; 
   class dictionary; 
   object snappyHexMeshDict; 
} 
// * * * * * * * * * * * * * * * * * * * * * * * * * * * * * * * * * * * * * // 
// Which of the steps to run 
castellatedMesh true; 
snap true:
addLayers true; 
// Settings for the castellatedMesh generation. 
castellatedMeshControls 
{ 
   // Explicit feature edge refinement 
   // ~~~~~~~~~~~~~~~~~~~~~~~~~~~~~~~~ 
   features 
   ( 
        {file "align-rot-draft.eMesh"; level 0;} 
        {file "align-rot-guide.eMesh"; level 0;} 
        {file "blade-rot.eMesh"; level 0;} 
        {file "hub-rot.eMesh"; level 0;} 
       {file "shroud-rot.eMesh"; level 0;} );
   // Surface based refinement 
   // ~~~~~~~~~~~~~~~~~~~~~~~~ 
   refinementSurfaces 
   { 
      AMI1
```

```
 { 
       level (1 1); 
       patchInfo 
       { 
          type cyclycAMI; 
       } 
    } 
    AMI2 
    { 
       level (1 1); 
       patchInfo 
       { 
          type cyclycAMI; 
       } 
    } 
    blades 
    { 
       level (2 3); 
       patchInfo 
       { 
          type wall; 
       } 
    } 
    hub-rot 
    { 
       level (2 3); 
       patchInfo 
       { 
          type wall; 
       } 
    } 
    shroud-rot 
    { 
       level (1 1); 
       patchInfo 
       { 
          type wall; 
       } 
    } 
 // Resolve sharp angles 
 resolveFeatureAngle 30; 
 // Mesh selection 
 // ~~~~~~~~~~~~~~
```
}

```
 locationInMesh (1 -1 -0.5); 
} 
// Settings for the layer addition. 
addLayersControls 
{ 
   layers 
    { 
        hub-rot 
         { 
                nSurfaceLayers 1; 
         } 
         blades 
         { 
                nSurfaceLayers 1; 
         } 
 } 
// ************************************************************************* //
Archivo snappyHexMeshDict tubería de descarga 
/*--------------------------------*- C++ -*----------------------------------*\ 
   ========= | 
 \\ / F ield | OpenFOAM: The Open Source CFD Toolbox
   \\ / O peration | Website: https://openfoam.org 
  \vee / A nd | Version: 9
   \mathbb{W} M anipulation |
\*---------------------------------------------------------------------------*/
FoamFile 
{ 
    format ascii; 
    class dictionary; 
    object snappyHexMeshDict; 
} 
// * * * * * * * * * * * * * * * * * * * * * * * * * * * * * * * * * * * * * // 
// Which of the steps to run 
castellatedMesh true; 
snap true;
addLayers false; 
// Settings for the castellatedMesh generation. 
castellatedMeshControls 
{ 
   // Explicit feature edge refinement 
   // ~~~~~~~~~~~~~~~~~~~~~~~~~~~~~~~~ 
    features 
    ( 
         {file "align-rot-draft.eMesh"; level 0;} 
         {file "outflow-drafttube.eMesh"; level 0;} 
         {file "hub-rot-cap_regionEdges.obj"; level 0;} 
    );
    // Surface based refinement 
    // ~~~~~~~~~~~~~~~~~~~~~~~~ 
    refinementSurfaces
```

```
58
```

```
 { 
        drafttube 
        { 
           level (1 1); 
           patchInfo 
           { 
               type wall; 
           } 
        } 
        hub-rot-cap 
        { 
           level (5 5); 
           patchInfo 
           { 
               type wall; 
           } 
        } 
        outlet 
        { 
           level (0 0); 
           patchInfo 
           { 
              type patch; 
           } 
        } 
        AMI3 
        { 
           level (3 3); 
           patchInfo 
           { 
               type cyclycAMI; 
           } 
       } 
    } 
    // Resolve sharp angles 
    resolveFeatureAngle 30; 
    // Mesh selection 
    // ~~~~~~~~~~~~~~ 
    locationInMesh (16.06 0.013 -3.108); 
\frac{1}{\frac{1}{2}}// ************************************************************************* //
```
## **ANEXO II.**

## Principales archivos de la carpeta 0.orig

#### Archivo ami

 $//c++$ 

//- Set patchGroups for constraint patches #includeEtc "caseDicts/setConstraintTypes"

AMI0 { type cyclicAMI; value \$internalField; } AMI1 { type cyclicAMI; value \$internalField; } AMI2 { type cyclicAMI; value \$internalField; } AMI3 { type cyclicAMI; value \$internalField; }

### **Archivo initialConditions**

=========== |<br>
\\ / Field | OpenFOAM: The Open Source CFD Toolbox<br>
\\ / O peration | Website: https://openfoam.org \\ / A nd | Version: 9 \\/ M anipulation | velocity  $(0, 0, 5)$ 

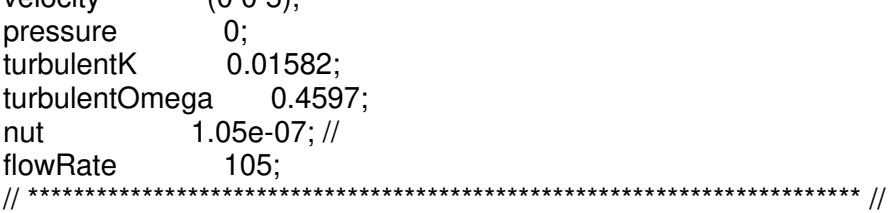

### **Archivo k**

\\ / O peration | Website: https://openfoam.org  $\sqrt{7}$  And  $\sqrt{7}$  Version: 9<br>  $\sqrt{7}$  M anipulation |<br>  $\sqrt{7}$  Version: 9 FoamFile  $\{$ format ascii; class volScalarField; object k; #include "include/initialConditions" dimensions [0 2 - 2 0 0 0 0];

```
internalField uniform $turbulentK;
```

```
boundaryField 
{ 
   //- Set patchGroups for constraint patches 
   #includeEtc "caseDicts/setConstraintTypes" 
   blades //WALL 
   { 
   type kqRWallFunction;
   value uniform 1e-6;
 } 
   hub-rot //WALL 
   { 
   type kqRWallFunction;
   value uniform 1e-6;
   } 
   shroud-rot //WALL 
   { 
   type kqRWallFunction;
   value uniform 1e-6;
 } 
   blade1 //WALL 
\{ type kqRWallFunction; 
   value uniform 1e-6;
 } 
   blade-guide //WALL 
   { 
   type kqRWallFunction;
   value uniform 1e-6;
 } 
   hub-guide //WALL 
   { 
   type kqRWallFunction;
   value uniform 1e-6;
   } 
   inflow //WALL 
   { 
   type kqRWallFunction;
   value uniform 1e-6;
   } 
   shroud-guide //WALL 
   { 
   type kqRWallFunction;
    value uniform 1e-6;
   } 
   drafttube //WALL 
   { 
   type kqRWallFunction;
   value uniform 1e-6;
   }
```

```
hub-rot-cap //WALL
  ſ
   type kqRWallFunction;<br>value uniform 1e-6;
  ł
  inlet //PATCH
  ₹
   type fixedValue:
           $internalField;
   value
  ł
  outlet //PATCH
  \{type zeroGradient;
  \mathcal{E}#include "include/ami" // AMI0 AMI1 AMI2 AMI3
\{
```
### **Archivo nut**

```
=========
                    \overline{1}THE TRIP TO THE OPEN CONTROLLER VIOLET TO THE VEHICLE VIOLET TO THE VIOLET TO THE VIOLET TO THE VIOLET TO THE
 \\ / O peration | Website: https://openfoam.org
 W / And | Version: 9
  W M anipulation |
FoamFile
\{format ascii;
  class volScalarField;
  location "0";
  object nut;
\{#include
           "include/initialConditions"
dimensions [0 2 -1 0 0 0 0];
internalField uniform $nut;
boundaryField
\{//- Set patchGroups for constraint patches
  #includeEtc "caseDicts/setConstraintTypes"
  blades //WALL
  \{type nutkWallFunction;<br>value uniform 0;
  \}
```

```
 hub-rot//WALL 
   { 
   type nutkWallFunction;
    value uniform 0; 
   } 
   shroud-rot //WALL 
   { 
   type nutkWallFunction;<br>value uniform 0;
                uniform 0;
   } 
   blade1 //WALL 
   { 
    type nutkWallFunction; 
    value uniform 0; 
   } 
   blade-guide //WALL 
   { 
    type nutkWallFunction; 
    value uniform 0; 
 } 
   hub-guide //WALL 
   { 
     type nutkWallFunction; 
     value uniform 0; 
   } 
   inflow //WALL 
   { 
    type nutkWallFunction; 
    value uniform 0; 
   } 
   shroud-guide //WALL 
   { 
   type nutkWallFunction;<br>value uniform 0;
                uniform 0;
   } 
   drafttube //WALL 
   { 
    type nutkWallFunction; 
    value uniform 0; 
   } 
   hub-rot-cap //WALL 
   { 
    type nutkWallFunction; 
    value uniform 0; 
   } 
   inlet //PATCH 
   { 
    type calculated; 
   value $internalField;
   } 
   outlet //PATCH 
   { 
    type calculated; 
   value $internalField;
```

```
\}#include "include/ami" // AMI0 AMI1 AMI2 AMI3
\mathcal{E}
```
### Archivo omega

```
=========
                 \blacksquareTHE THE TERRY OPEN FORM: The Open Source CFD Toolbox
 \\ / O peration | Website: https://openfoam.org
 \\ / A nd | Version: 9
  \\/ M anipulation |
FoamFile
{
 format ascii;
 class volScalarField;
 object omega;
<sup>}</sup>
           ****************************//
#include
          "include/initialConditions"
dimensions
           [0 0 - 1 0 0 0 0];internalField uniform $turbulentOmega;
boundaryField
\{//- Set patchGroups for constraint patches
  #includeEtc "caseDicts/setConstraintTypes"
  blades //WALL
  ſ
         omegaWallFunction;
   type
   value
            $internalField:
  hub-rot //WALL
   type omegaWallFun<br>value $internalField;
            omegaWallFunction;
 }
 shroud-rot //WALL
            omegaWallFunction;
   type
   value
           $internalField;
  blade1 //WALL
  \{type
           omegaWallFunction;
```

```
$internalField;
   value
  ł
  blade-guide //WALL
  \{omegaWallFunction;
   type
   value
             $internalField;
  ļ
  hub-guide //WALL
  ſ
             omegaWallFunction;
   type
   value
             $internalField:
  inflow //WALL
  ſ
             omegaWallFunction:
   tvpe
              $internalField:
   value
  <sup>}</sup>
  shroud-guide //WALL
  \{omegaWallFunction;
   type
              $internalField;
   value
  \{drafttube //WALL
  ₹
             omegaWallFunction;
   type
   value
             $internalField:
  hub-rot-cap //WALL
  {
             omegaWallFunction;
   type
             $internalField:
   value
  ļ
  inlet //PATCH
  ł
   type
             fixedValue:
            $internalField;
   value
  ł
  outlet //PATCH
  ſ
   type
             zeroGradient;
  \mathcal{E}#include "include/ami" // AMI0 AMI1 AMI2 AMI3
\}Archivo p
=========
 \mathcal{N} / Field
                | OpenFOAM: The Open Source CFD Toolbox
 \\ / O peration | Website: https://openfoam.org
 \mathcal{N} / And
            Version: 9
  \\/ M anipulation |
```

```
\*---------------------------------------------------------------------------*/
FoamFile 
{ 
   format ascii; 
   class volScalarField; 
   object p; 
}<br>// * * *
      // * * * * * * * * * * * * * * * * * * * * * * * * * * * * * * * * * * * * * // 
#include "include/initialConditions" 
dimensions [0 2 -2 0 0 0 0]; 
internalField uniform 101325 ; 
boundaryField 
{ 
   //- Set patchGroups for constraint patches 
   #includeEtc "caseDicts/setConstraintTypes" 
   blades //WALL 
   { 
     type zeroGradient; 
   } 
   hub-rot //WALL 
   { 
     type zeroGradient; 
   } 
   shroud-rot //WALL 
   { 
     type zeroGradient; 
 } 
   blade1 //WALL 
\{ type zeroGradient; 
 } 
   blade-guide //WALL 
   { 
     type zeroGradient; 
 } 
   hub-guide //WALL 
   { 
     type zeroGradient; 
   } 
   inflow //WALL 
   { 
     type zeroGradient; 
   } 
   shroud-guide //WALL 
   { 
     type zeroGradient; 
   } 
   drafttube //WALL 
   {
```

```
type
                  zeroGradient:
   Ι
   hub-rot-cap //WALL
   \{zeroGradient;
     type
   ł
   inlet //PATCH
   ſ
                zeroGradient:
     type
   ł
   outlet //PATCH
   \{type
                fixedValue:
     value
                 uniform $pressure;
  \mathcal{E}#include "include/ami" // AMI0 AMI1 AMI2 AMI3
\mathcal{E}Archivo U
\frac{1}{1} = \frac{1}{1} = \frac{1\overline{1}THE TIME OpenFOAM: The Open Source CFD Toolbox
  \\ / O peration | Website: https://openfoam.org
  W/ And | Version: 9
   \\/ M anipulation |
FoamFile
ł
  format ascii;
  class volVectorField;
  location "0":
  obiect
             U:
<sup>}</sup>
               *****************************//
               "include/initialConditions"
#include
dimensions [0 1 - 1 0 0 0 0];
internalField uniform $velocity;
boundaryField
\{//- Set patchGroups for constraint patches
   #includeEtc "caseDicts/setConstraintTypes"
   blades //WALL
   ſ
     type
                movingWallVelocity;
    value
                 $internalField:
```

```
 } 
   hub-rot //WALL 
   { 
    type noSlip; 
   } 
   shroud-rot //WALL 
   { 
    type noSlip; 
   } 
   blade1 //WALL 
   { 
    type movingWallVelocity; 
   value $internalField;
   } 
   blade-guide //WALL 
   { 
     type noSlip; 
   } 
   hub-guide //WALL 
   { 
    type noSlip; 
   } 
   inflow //WALL 
   { 
    type noSlip; 
   } 
   shroud-guide //WALL 
   { 
    type noSlip; 
   } 
   drafttube //WALL 
   { 
    type noSlip; 
   } 
   hub-rot-cap //WALL 
   { 
    type noSlip; 
 } 
   inlet //PATCH 
   { 
   type flowRateInletVelocity;
    volumetricFlowRate $flowRate; 
    extrapolateProfile yes; 
   value uniform (0 0 0);
```

```
 } 
   outlet //PATCH 
   { 
     type inletOutlet; 
 inletValue uniform (0 0 0); 
value uniform (0 0 0);
   } 
   #include "include/ami" // AMI0 AMI1 AMI2 AMI3 
} 
// ************************************************************************* //
```
# **ANEXO III.**

# **Principales archivos de la carpeta Constant**

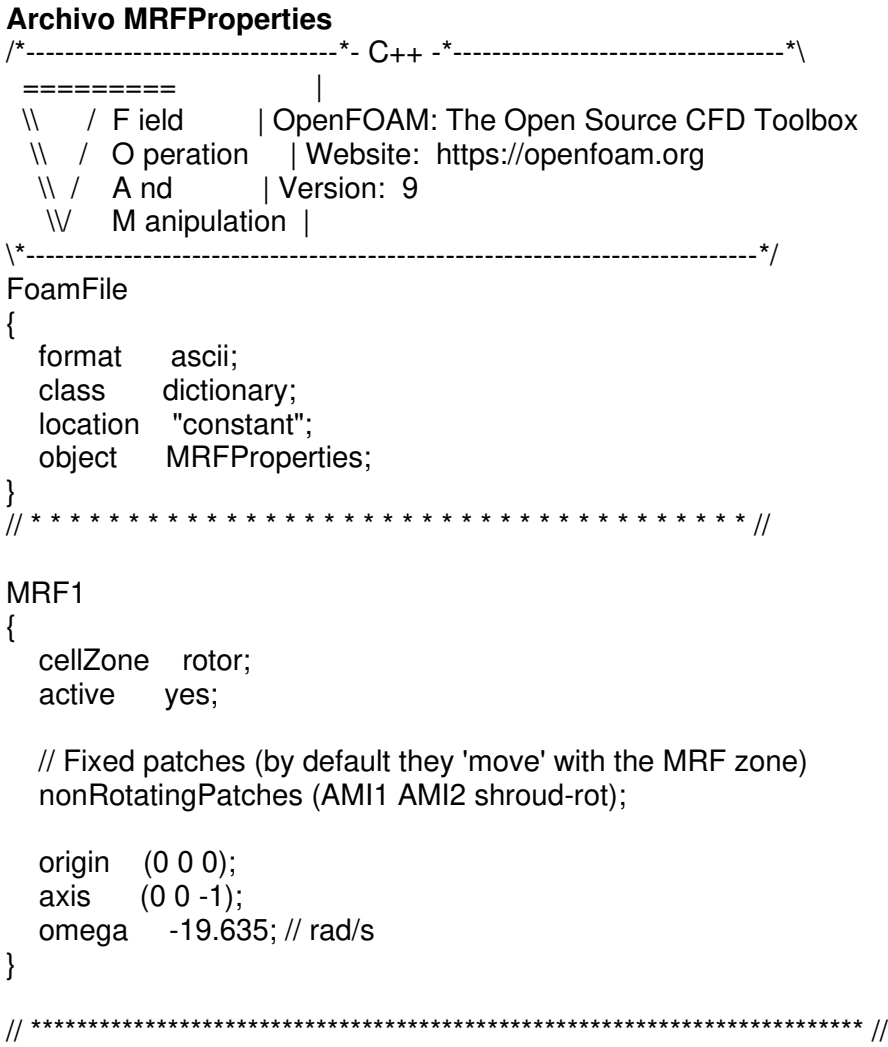

### **Archivo turbulenceProperties**

/\*--------------------------------\*- C++ -\*----------------------------------\*\ ========= | \\ / F ield | OpenFOAM: The Open Source CFD Toolbox \\ / O peration | Website: https://openfoam.org \\ / A nd | Version: 9  $\sqrt{W}$  M anipulation | \\*---------------------------------------------------------------------------\*/ FoamFile { format ascii; class dictionary; location "constant"; object turbulenceProperties; } // \* \* \* \* \* \* \* \* \* \* \* \* \* \* \* \* \* \* \* \* \* \* \* \* \* \* \* \* \* \* \* \* \* \* \* \* \* // simulationType RAS;//laminar RAS RAS { RASModel kOmegaSST; turbulence on;

 printCoeffs on; } // \*\*\*\*\*\*\*\*\*\*\*\*\*\*\*\*\*\*\*\*\*\*\*\*\*\*\*\*\*\*\*\*\*\*\*\*\*\*\*\*\*\*\*\*\*\*\*\*\*\*\*\*\*\*\*\*\*\*\*\*\*\*\*\*\*\*\*\*\*\*\*\*\* //

# **ANEXO IV.**

## **Archivos de la carpeta System**

### **Archivo controlDict**

```
/*--------------------------------*- C++ -*----------------------------------*\ 
 ========= | 
 \\ / F ield | OpenFOAM: The Open Source CFD Toolbox 
  \\ / O peration | Website: https://openfoam.org 
   \\ / A nd | Version: 9 
  \mathbb{W} M anipulation |
\*---------------------------------------------------------------------------*/
FoamFile 
\{ format ascii; 
   class dictionary; 
   location "system"; 
   object controlDict; 
} 
// * * * * * * * * * * * * * * * * * * * * * * * * * * * * * * * * * * * * * // 
application simpleFoam; 
startFrom latestTime:
```

```
startTime
          0:stopAt
          endTime;
endTime
           1000;deltaT
          1:writeControl timeStep;
writeInterval 10;
purgeWrite
           0;writeFormat
            ascii:
writePrecision 10;
writeCompression off;
timeFormat
            general;
timePrecision 10;
functions
\{forces
  \{type forces;
    libs ("libforces.so");
    patches (blades blade1);
     pp;
      UU.
     rho
             rholnf:
     rholnf
             996;
    CofR(0 0 0);\mathcal{E}#includeFunc residuals
  #includeFunc Q
  #includeFunc Y+
\}Archivo decomposeParDict
=========
                   \overline{1}| OpenFOAM: The Open Source CFD Toolbox
 \mathcal{N} / Field
 \\ / O peration | Website: https://openfoam.org
 \mathbb{N} / A nd
           Version: 9
```
\\/ M anipulation | FoamFile  $\{$ format ascii; class dictionary; object decomposeParDict;  $\left\{ \right\}$ numberOfSubdomains 8; method simple; simpleCoeffs  $\{$  $(421)$ ;  $n$  $\{$ 

### **ANEXO V.**

## Ejecutable para simulación

### Archivo stk2

#!/bin/sh cd  $${0\%'}$  | exit 1 # Run from this directory

# Source tutorial run functions . \$WM\_PROJECT\_DIR/bin/tools/RunFunctions # SEGUNDO PASO

 $rm -r log*$ rm -r proc\* rm -r post\*  $rm -r0$ rm -r Mome\*  $rm -r sim*$ 

cp -r 0.orig 0

runApplication decomposePar runParallel renumberMesh -overwrite runParallel patchSummary runParallel simpleFoam